## ATM/Debit Processing

## INTRODUCTION

This booklet introduces users to the screens used in the daily maintenance of ATM and Debit cards. The manual provides answers to several frequently asked questions about the daily maintenance of ATM and Debit cards, such as how to create a card, how to reorder a card, and how to change the status on a card. It also provides examples of ATM and Debit card reports that are archived daily in CU\*SPY.

This manual is for users who have access to **Tool #11** *ATM/Debit Card Maintenance*, which allows daily maintenance on ATM and Debit cards. Users who only need to view the ATM and Debit cards screens can access view-only versions of some of the screens shown in this manual through **Tool #156** *ATM/Debit Cards & Activity Inquiry.* 

**Revision date: October 1, 2021** 

For an updated copy of this booklet, check out the Reference Materials page of our website: http://www.cuanswers.com/resources/doc/cubase-reference CU\*BASE<sup>®</sup> is a registered trademark of CU\*Answers, Inc.

## CONTENTS

| FREQUENTLY ASKED QUESTIONS                                                                                                    | 3                                                              |
|----------------------------------------------------------------------------------------------------|----------------------------------------------------------------|
| INTRODUCTION TO THE ENTRY SCREENS                                                                                                    | 4                                                              |
| Tools For Your ATM/Debit Card Processing<br>Main ATM/Debit Screens                                                                                                    | 4<br>4                                                         |
| ANSWERS TO FREQUENTLY ASKED QUESTIONS                                                                                                    | 6                                                              |
| Plastics Orders Fraud Block List<br>Card Randomization                                                                                                    | 30<br>30                                                       |
| INSTANT CARD ISSUE                                                                                                    | 32                                                             |
| TEMP2PERM CARD ISSUE                                                                                                    | 33                                                             |
| "MANAGE MY CARDS" MEMBER CARD CONTROL AND ACTIVITY ALERT<br>THE IT'S ME 247 MOBILE APP                                                                                                    | <u>rs via</u><br>34                                            |
| ON DEMAND EXCEPTIONS REPORT                                                                                                    | 35                                                             |
| ATM CONFIGURATION SCREENS                                                                                                    | 36                                                             |
| CU*SPY ATM REPORTS                                                                                                    | 41                                                             |
| TRANSACTIONS DETAIL REPORT<br>ATM/DEBIT TRANSACTIONS SUMMARY REPORT<br>Exception Report - Denials<br>Exception Report - Exceptions<br>ISA FEES<br>ACCOUNT POSTING DETAIL REPORT<br>ACCOUNT POSTING SUMMARY REPORT<br>PANCARD CU*BASE<br>VENDOR RECONCILIATION REPORT - RECON TO ONLINE MATCH<br>VENDOR RECONCILIATION REPORT - ONLINE TO RECON MATCH<br>ATM/DEBIT CARDS ACCOUNT MAINTENANCE REPORT | 41<br>42<br>43<br>44<br>45<br>46<br>47<br>48<br>49<br>50<br>52 |
| ATM/DEBIT CARDS ACCOUNT MAINTENANCE REPORT                                                                                                    | 53                                                             |

## **FREQUENTLY ASKED QUESTIONS**

Before moving to the answers to these questions (beginning on page 6), be sure to review the introduction to the entry screens (beginning on the next page). Answers to the questions follow this overview.

- **Question 1:** My member is the primary account holder and wants to get a brand new ATM/Debit Card. How do I order him or her a card? **See Page 6**
- **Question #2:** My member's card is worn and I need to reorder him or her a replacement card. How do I do this? **See Page 10**
- **Question #3:** My member's spouse or child needs an ATM/Debit card. How do I create a card that does not have the primary account holder's name on the card? **See Page 12**
- **Question #4:** I need to issue the member a specific card number. How do I do this? **See Page 13**
- **Question #5:** A cardholder has lost his or her card. How do I change the status of the card to mark it as a "hot" card? **See Page 14**
- **Question #6:** I need to close a card that is no longer needed. How do I do this? **See Page 17**
- **Question #7:** How do I see all of the cards issued to a member's account? **See Page 20**
- Question #8: How do I view the activity or on a specific card? See Page 21
- Question #9: How do I view Card Status Changes for an Account? See Page 24
- Question #10: How do I close a card the same day it was opened? See Page 26
- **Question #11:** How do I temporarily change the daily limit on my member's ATM or Debit card? **See Page 28**
- **Question #12:** My member travels for long periods of time, how can I ensure that the address at the vendor is my member's current physical location? **See Page 30**

## INTRODUCTION TO THE ENTRY SCREENS

## **TOOLS FOR YOUR ATM/DEBIT CARD PROCESSING**

Most of this manual will deal with **Tool #11** *ATM/Debit Card Maintenance*, which allows you to view existing cards, perform maintenance, and order new cards. Access to this tool should be given only to people in charge of processing ATM and Debit cards. **Tool #156** *ATM/Debit Cards & Activity Inquiry* allows view-only access to some of the screens available through the maintenance tool and should be given to employees who will not order or perform maintenance on ATM or Debit cards.

## MAIN ATM/DEBIT SCREENS

You will work from two main ATM and Debit Card screens to perform all your maintenance, including ordering and reordering new cards or marking a card as a "hot" card.

# Session 0 - ATM/Debit Account/Card Lookup Account base • Or Card # Image: Image: Ima

## Access Screen for Tool #11 ATM/Debit Card Maintenance

This is the entry screen for performing maintenance on a card, viewing card configuration, or ordering a new card.

You have three options from this screen:

- Enter a valid account base to view all cards associated with that account.
- Enter the full ATM or Debit card number (to view only that card)
- Enter the last four digits of the ATM or Debit or card number (to view all cards with containing those last four digits).

NOTE: You will see a similar entry screen when entering via **ATM/Debit Card Activity Inquiry**. Entering through this option will not allow maintenance or card ordering/re-ordering, but will simply allow a user to view some of the screens shown in this booklet.

### **Maintenance Screen**

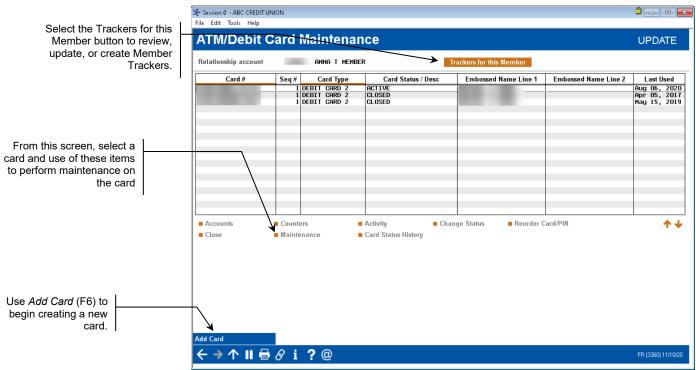

You move to the screen above when you enter an account base number, the last four digits of a credit card number, or the full card number in the entry screen. From this screen, you can select a card and use the options to perform maintenance. This screen is also the starting point for creating a new ATM or Debit card. All cards, regardless of status, will appear on this screen.

## Answers to Frequently Asked QUESTIONS

## Question 1: My member is the primary account holder and wants to get a brand new ATM/Debit Card. How do I order him or her a card?

These directions cover how to order a new card for the primary account holder. Questions #2 and #3 cover reordering a card and ordering a card with a different name (for example a spouse or child also needs a card).

- Refer to the **Instant Card Issue** booklet for more information on producing un-embossed plastics that are printed at your credit union that can be used immediately by your member with their own selected PIN number. This feature requires a specialized printer with software provided by Datacard Group. <u>https://www.cuanswers.com/wp-content/uploads/InstantCardIssue.pdf</u>
- 1. Use **Tool #11** *ATM/Debit Card Maintenance* and enter the member's account number, the last four digits of the card number, or the full card number in the entry screen.
- 2. Press Enter.
- 3. The Maintenance screen (shown below) will appear. Use *Add Card* (F6) to move to the BIN selection screen.

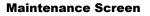

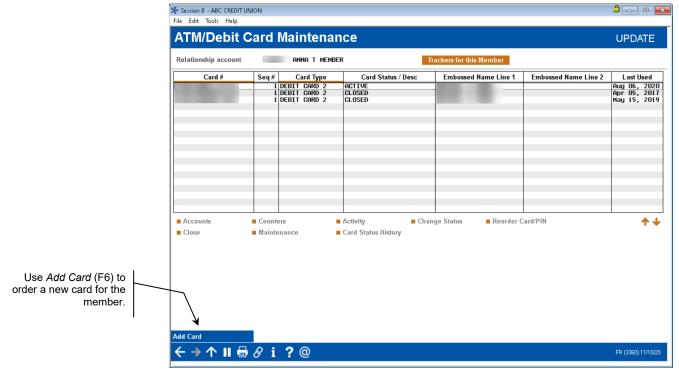

6

| Session 0 - ABC CREDIT le Edit Tools Help | TUNION                                  |        |                          |
|-------------------------------------------|-----------------------------------------|--------|--------------------------|
| ATM/Debit/                                | /Credit BIN Configuration               |        | SELECT                   |
|                                           | Description<br>11 CARD 2<br>INESS DEBIT | BIN    | Description              |
|                                           | INs are highlighted.                    | Sglect | ► 4<br>FR (4425) 11/10/2 |

4. This screen lists the BINs available. (For more information about BIN configuration see page 38). Select the appropriate ATM or Debit Card BIN from the list. This will take you to the Card/PIN Order screen.

|                                                                                           | Session 0 - ABC CREDITUNION<br>File Edit Tools Help                                                                                |                                                                                                    |
|-------------------------------------------------------------------------------------------|----------------------------------------------------------------------------------------------------|----------------------------------------------------------------------------------------------------|
|                                                                                           | Card/PIN Order                                                                                                    | ADD                                                                                                    |
|                                                                                           | Card # 6<br>Description DEBIT CARD 2                                                                                               | Relationship account TEST A MEMBER                                                                                                    |
|                                                                                           | Name(s)         Max Size =           Line 1 name (F^M^L)         TEST^A^MEMBER         13           Line 2 name (F^M^L)         13 | 25 Appearance on the Card<br>TEST A MEMBER                                                                                                    |
|                                                                                           | Expiration date Nov 2025                                                                                                    | 🗹 Order card 🔲 Order PIN 🛛 🗹 Send maintenance                                                                                                    |
|                                                                                           | Service charge grp 01 Q ATM TRANSACTION FEE                                                                                        | Card Activation Fields                                                                                                    |
|                                                                                           | Emboss style                                                                                                    | Phone # 616 1231234<br>SSN 123123124                                                                                                    |
| our vendor to                                                                             |                                                                                                    | Date of birth Jan 01, 1950 🛗 [MMDDYYYY]                                                                                                    |
| changes can<br>o these fields.                                                            | Offline         500.00         Transfe           SIG         Online         2,000.00         15         POS pt                     | ts allowed Automatic billing updater<br>awals allowed New card replaces card # Q<br>rrs allowed Expiration date on the previous card 06 00 (MM/YY)<br>urchases allowed<br>turns allowed               |
| ant Card Issue<br>g is available if<br>configured for<br>ire. See Page<br>re information. | <i>i</i> IMPORTANT: Enter a caret symbol (^) to indicate the separator be                                                          | etween first name, middle initial, and last name. Use Enter to view how the name<br>cate a space. For - MARY BETH O DONNELL - enter MARY^B^O DONNELL or<br>is.<br>Unlock Card #<br>FR (3357) 11/10/20 |

5. Confirm that the Line 1 name is correct. (In this case it should be the member's name since we are creating a card for the member). A different name can be entered if you are creating a

ATM/Debit Card Processing: User Guide 7

Refer to y determine if be made to

> Insta ordering this BIN is this featu 32 for more

## IN Selection Sereen

**Card/PIN Order Screen** 

card for a family member. See Question #3 - "My member's spouse or child needs an ATM/Debit card." for a screen example.

- Line 2 is reserved for use with platforms that will accept a two line card embossing. Not all vendors support this through online processing. Contact your vendor to see if Line 2 embossing is supported.
- When ordering a card, enter a caret symbol (^) to indicate the separator between first name, middle initial, and last name. The caret symbol is created when holding down SHIFT and pressing the number 6, on most standard QWERTY keyboards. Use Enter to view how the name will appear embossed on the card. Do not use this symbol to indicate a space.
- Some names will require a decision in spacing. For example, for MARY BETH O'DONNELL, you may enter MARY^B^O DONNELL or MARY BETH^O DONNELL.
- Middle names must be 1 initial when ordering a card.
- If no carets are used, or are used incorrectly, CU\*BASE will display a warning message along the bottom of the screen, alerting you to the issue with the name.
- Carets do not pertain to Business Names.
- Max Number of Characters is configured per BIN, based on vendor and card production requirements. CU\*BASE will display the number of characters used when Enter is pressed to refresh the screen.
- 6. Confirm that the correct Social Security Number, phone number, and birthday are entered in the fields for the member who will be activating the card CU\*BASE pulls the primary account holder's information here, but you can change this information for activation purposes (it will not update CU\*BASE records, only card information files).
- 7. Now we need to add the accounts that will fund this card's transactions. Click *Accounts* (F13) to add funding accounts for the card. The account base you entered previously will appear in the Relationship account field. Confirm you have the correct account base and member name.

## **Attached Accounts Screen**

| The first account listed on this screen is the Relationship account. This                                    | Session 0 - ABC CREDITUNION<br>File Edit Tools Help                                |                    |
|----------------------------------------------------------------------------------------------------|------------------------------------------------------------------------------------|--------------------|
| account is used for Tiered Services<br>and Marketing Club features. Enter<br>the account that is the primary | Attached Accounts Card # Description DEBIT CARD 2                                  | UPDATE             |
| funding account underneath that.<br>This account must be listed in the<br>area below as well.                | Relationship account ANNA T MEMBER<br>Funding account III Q ANNA T MEMBER          |                    |
| , i                                                                                                    | Savings account       #1     000 Q       #2     Q                                  |                    |
| In this area list all of the                                                                                 |                                                                                    |                    |
| accounts that will provide funds for the card.                                                               | Checking account<br>#1 III Q ANNA T MEMBER<br>#2 Q                                 |                    |
|                                                                                                    |                                                                                    |                    |
|                                                                                                    | L O C account #1                                                                   |                    |
|                                                                                                    | #2                                                                                 |                    |
|                                                                                                    | Update                                                                             |                    |
|                                                                                                    | $\overleftarrow{\leftarrow} \rightarrow \uparrow \blacksquare = \mathscr{O} i ? @$ | FR (3358) 11/10/20 |

- 8. Enter a Funding account in the next field. This is the primary account that the ATM or Debit card will use when performing Signature based and Non-Pinned POS transactions. The funding account entered in this field must also be listing in the appropriate section below.
- NOTE: It is recommended that he Funding account on a Debit Card be a checking account to avoid transaction denials. Check with your vendor to determine whether a savings account can be used. The number of accounts allowed is dependent on your vendor configuration.
- 9. Enter any additional accounts (different suffixes for the relationship account *(see above)* or accounts from different memberships entirely) that the cards are allowed to access when performing transactions in the area below. There are areas for savings, checking and line of credit accounts.
- 10. When you are finished entering the accounts, Select Update and use the backup arrow to return to the card order screen.
- 11. Use Add/Update (F5) to order the card.
- 12. At this point, if configured, you can use *Instant Card Issue* (F14) to print a flat un-embossed plastic (printed at your credit union) that can be used immediately by your member with their own selected PIN number. This feature requires a specialized printer with software provided by Datacard Group. See Page 32 for more information.

## Question #2: My member's card is worn and I need to reorder him or her a replacement card. How do I do this?

These directions cover the process to reorder ATM or Debit cards. The reordered card will have the same settings and funding accounts as the original card. These steps are also used when members have forgotten their PIN and need to have it resent to them.

- NOTE: Check with your vendor to determine if replacement card orders can be processed through CU\*BASE.
- Refer to the **Instant Card Issue** booklet for more information on producing un-embossed plastics that are printed at your credit union that can be used immediately by your member with their own selected PIN number. This feature requires a specialized printer with software provided by Datacard Group. http://www.cuanswers.com/pdf/cb\_ref/instant\_card\_issue.pdf

## 1. Use Tool #11 ATM/Debit Card Maintenance.

- 2. Enter the member's account number, the last four digits of the card number, or the full card number in the entry screen.
- 3. Press Enter.

### Reordering a Card (Step 1)

|                                                    | H Session 0 - ABC CREDIT U<br>File Edit Tools Help | NION                                      |                     |                           |                      | â - o 📄                                      |
|----------------------------------------------------|----------------------------------------------------|-------------------------------------------|---------------------|---------------------------|----------------------|----------------------------------------------|
|                                                    | ATM/Debit C                                        | Card Mainte                               | enance              |                           |                      | UPDATE                                       |
|                                                    | Relationship account                               | anna t                                    | MEMBER              | Trackers for this Member  |                      |                                              |
|                                                    | Card #                                             | Seq # Card T                              |                     | Embossed Name Line 1      | Embossed Name Line 2 | Last Used                                    |
|                                                    |                                                    | 1 DEBIT CAR<br>1 DEBIT CAR<br>1 DEBIT CAR | D 2 CLOSED          |                           |                      | Aug 06, 2020<br>Apr 05, 2017<br>May 15, 2019 |
|                                                    |                                                    |                                           |                     |                           |                      |                                              |
| elect the card and then<br><i>Reorder card/PIN</i> |                                                    |                                           |                     |                           |                      |                                              |
| I                                                  |                                                    |                                           |                     |                           |                      |                                              |
|                                                    | Accounts                                           | Counters                                  |                     | ange Status 🔸 🛛 Reorder ( | Card/PIN             | <b>↑</b> ↓                                   |
|                                                    | Close                                              | Maintenance                               | Card Status History |                           |                      |                                              |
|                                                    | Add Card                                           |                                           |                     |                           |                      |                                              |
|                                                    | ← → ↑ II 🖶                                         | 8 i ? @                                   |                     |                           |                      | FR (3360) 11/10/20                           |

1. Select the card from the list and then *Reorder card/PIN*.

2. Confirm that the member's name, account base, social security number and phone number are correct and make any needed changes. For example, you might change the phone number if the member wanted to activate the card via a cell phone.

A

| Reordering | а | Card | (Step | 2) |
|------------|---|------|-------|----|
|------------|---|------|-------|----|

|                                                                             | File Edit Tools Help                      |                                                                                                    |                 |                    |                    |                        |                                              |                                             |
|-----------------------------------------------------------------------------|-------------------------------------------|----------------------------------------------------------------------------------------------------|-----------------|--------------------|--------------------|------------------------|----------------------------------------------|---------------------------------------------|
|                                                                             | Card/PIN                                  | Order                                                                                                    |                 |                    |                    |                        |                                              | ADD                                         |
|                                                                             | Card #<br>Description <b>DEBIT</b>        | CARD 2                                                                                                    | 1               |                    | Relationship a     | ccount                 | TEST A ME                                    | MBER                                        |
|                                                                             |                                           | Name(s)                                                                                                    |                 | Max Size = 25      |                    | F                      | ppearance on the Ca                          | rd                                          |
|                                                                             | Line 1 name (F^M^                         | And the second second sec | ł               | 13                 | TEST A MEMBE       | ER                     |                                              |                                             |
|                                                                             | Line 2 name (F^M^                         | L)                                                                                                    |                 |                    |                    |                        |                                              |                                             |
|                                                                             | Expiration date                           | Nov 2025                                                                                                    |                 |                    |                    | Order card             | 🗆 Order PIN                                  | Send maintenance                            |
|                                                                             | Service charge grp                        | 01 🔍 ATM 1                                                                                                    | TRANSACTION FEE |                    | 0                  | Card Activatio         | n Fields                                     |                                             |
|                                                                             | Emboss style                              | Raised emboss                                                                                                    | Non-raised embo | DSS                | Phone # [<br>SSN [ | 616 12312<br>123123124 |                                              |                                             |
|                                                                             | Daily Limits                              | Totals                                                                                                    | Transactions    | ☑ Deposits allo    | wed                | Automatic b            | illing updater                               | ~                                           |
|                                                                             | PIN Online                                | 1,000.00                                                                                                    | 15              | ☑ Withdrawals      | allowed            | New card re            | places card #                                | Q                                           |
|                                                                             | Offline                                   | 500.00                                                                                                    |                 | ☑ Transfers allo   |                    | Expiration o           | late on the previous o                       | ard 00 00 (MM/YY)                           |
| Instant Card Issue                                                          | SIG Online                                | 2,000.00                                                                                                    | 15              | POS purchas        |                    |                        |                                              |                                             |
| ordering is available if this                                               | Offline                                   | 1,000.00                                                                                                    |                 | POS returns a      | allowed            |                        |                                              |                                             |
| BIN is configured for this<br>feature. See Page 32 for<br>more information. | will appear                               | embossed on the ca                                                                                                    |                 | mbol to indicate a |                    |                        | nd last name. Use Ent<br>ONNELL - enter MAR\ | er to view how the name<br>(^B^O DONNELL or |
|                                                                             | Add/Update                                | Accounts                                                                                                    | Instant         | Card Issue         | Unlock Card #      |                        |                                              |                                             |
|                                                                             | $\leftarrow \rightarrow \wedge \parallel$ | 🖶 🔗 i ?                                                                                                    | @               |                    |                    |                        |                                              | FR (3357) 11/10/20                          |

3. Check the appropriate boxes: Order card, Order PIN, or both.

- If you check *Order Card*, a card will be reordered and sent to the member.
- If you check *Order PIN*, the PIN number will be resent to the member. You can check either one of the options or both of the options.
  - **IMPORTANT!!** Checking these items is required in order for a card to be reordered or a PIN to be resent.
- 4. Use *Add/Update* (F5) to complete the reordering of the card or PIN.
  - At this point, if configured, you can use *Instant Card Issue* (F14) to print a flat un-embossed plastic (printed at your credit union) that can be used immediately by your member with their own selected PIN number. This feature requires a specialized printer with software provided by Datacard Group. See Page 32 for more information.

## Question #3: My member's spouse or child needs an ATM/Debit card. How do I create a card that does not have the primary account holder's name on the card?

Ordering an ATM or Debit card for a person with a different name than the primary account holder's name is very similar to ordering a card for the primary member on the account. This process might be followed, for example, when you create a card for a spouse or child of a member.

Follow the directions in Question #1- How do I create a card for a member? (See page 6). While on the screen shown below, simply enter the new embossing information, including the new name, social security number or phone number, as appropriate.

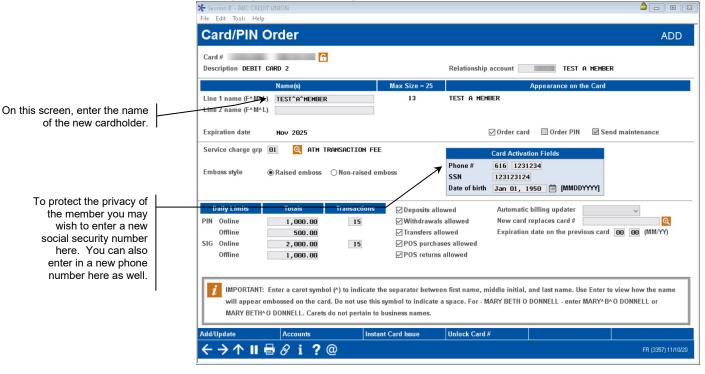

## **Changing the Embossing Information on a Card**

## Question #4: I need to issue the member a specific card number. How do I do this?

Sometimes you may want to control the card number a specific card receives. For example, you may have issued a card through the vendor's site and need to create the card in CU\*BASE. Or perhaps you are sharing a BIN with other credit unions and are using a set list of numbers to create your cards. Please use caution when using this option as to not overlap existing cards in your vendor database.

You can only select a specific card number when you create a new card. Follow the directions in Question #1 (see page 6) except for the following steps:

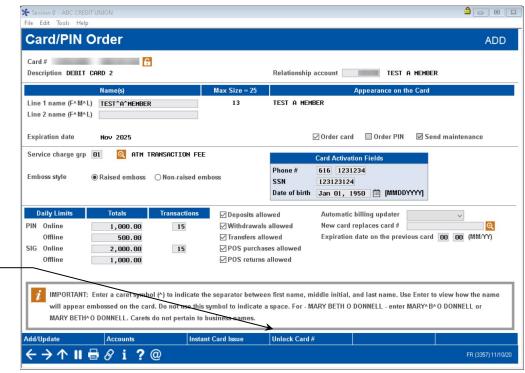

## Card/PIN Order Screen

- 1. When you come to the Card PIN Order Screen (shown above), use the *Unlock Card* # (F21).The card sequence # field will become an input-capable field that will allow you to enter the specific card number.
- 2. Enter the number you wish to use in the field. In the example above the number "9999" was entered.

Use Unlock Card # (F21) to open the card number field where you can enter your own card number for the ATM or Debit card you are ordering.

## Question #5: A cardholder has lost his or her card. How do I change the status of the card to mark it as a "hot" card?

Follow these directions to change the status of a card to mark it as a "hot" card.

- 1. Use Tool #11 ATM/Debit Card Maintenance.
- 2. Enter the member's account number, the last four digits of the card number, or the full card number in the entry screen.
- 3. Press Enter.

## **Changing the Status (Step 1)**

|                                                 | Session 0 - ABC CREDIT UN<br>File Edit Tools Help |                |                              | •                                |                          |                      | ≜ - • ≥                                      |
|-------------------------------------------------|---------------------------------------------------|----------------|------------------------------|----------------------------------|--------------------------|----------------------|----------------------------------------------|
|                                                 | ATM/Debit C                                       | ard            | Maintena                     | nce                              |                          |                      | UPDATE                                       |
|                                                 | Relationship account                              |                | anna t memb                  | ER                               | Trackers for this Member |                      |                                              |
|                                                 | Card #                                            | Seq #          | Card Type<br>DEBIT CARD 2    | Card Status / Desc               | Embossed Name Line 1     | Embossed Name Line 2 | Last Used                                    |
|                                                 |                                                   | 1              | DEBIT CARD 2<br>DEBIT CARD 2 | CLOSED<br>CLOSED                 |                          |                      | Aug 06, 2020<br>Apr 05, 2017<br>May 15, 2019 |
|                                                 |                                                   |                |                              |                                  |                          |                      |                                              |
| Select the card and then <i>Change Status</i> . |                                                   |                |                              |                                  |                          |                      |                                              |
|                                                 |                                                   | Count<br>Maint |                              | Activity and Card Status History | Change Status Reorder C  | Card/PIN             | <b>↑</b> ↓                                   |
|                                                 |                                                   |                |                              |                                  |                          |                      |                                              |
|                                                 |                                                   |                |                              |                                  |                          |                      |                                              |
|                                                 | Add Card                                          |                |                              |                                  |                          |                      |                                              |
|                                                 | ← → ↑ II =                                        | 8 i            | ?@                           |                                  |                          |                      | FR (3360) 11/10/20                           |

4. Select the card from the list and then *Change Status*.

## **Card Status Screen**

| ★ Session 0 CU*BASE GOL<br>File Edit Tools Help                     | D - ABC CREDIT UNION          |                              |                    |                    |
|---------------------------------------------------------------------|-------------------------------|------------------------------|--------------------|--------------------|
| Change Ca                                                           | ard Status                    |                              |                    | UPDATE             |
| Card #<br>BIN<br>Relationship account<br>Line 1 name<br>Line 2 name | DEBIT CARD 2<br>ANNA T MEMBER | Card type<br>Funding account | DEBIT              |                    |
| Vendor<br>ADDITIONAL STATUS                                         | FIS<br>S Select ACTIVE        | Action ACTIVE                | Reason <b>OPEN</b> |                    |
|                                                                     |                               |                              |                    |                    |
| Update                                                              |                               |                              |                    |                    |
| $\leftarrow \rightarrow \land \parallel$                            | 🖥 🔗 i ? @                     |                              |                    | FR (4879) 11/10/20 |

5. On the Change Card Status screen, use the *Select* button to move to the Status screen.

## **Card Status Code Selection Screen**

|              | le  | Description          | EWB | Vendo |
|--------------|-----|----------------------|-----|-------|
| A            |     | ACTIVE               | N   | COOP  |
| C            |     | CLOSED               | N   | COOP  |
|              | AD  | HOT LOST PICKUP      | N   | COOP  |
|              |     | HOT FRAUD PICKUP     | N   | COOP  |
|              | AK  | HOT RESTRICT PICKUP  | N   | COOP  |
|              |     | HOT BAD DEBT PICKUP  | N   | COOP  |
|              | ND  | WARM LOST DENY       | N   | COOP  |
|              |     | WARM FRAUD DENY      | N   | COOP  |
|              | NK  | WARM RESTRICTED DENY | N   | COOP  |
| H N          | NL  | WARM BAD DEBT DENY   | N   | COOP  |
|              |     |                      |     |       |
| <u>S</u> ele | ect |                      |     | 1     |
|              |     |                      |     |       |
|              |     |                      |     |       |
|              |     |                      |     |       |

### **Change Card Status Screen**

| Session 0 CU*BASE GOLD - ABC TESTING CREDIT UNION<br>File Edit Tools Help                              |                                           |                    |
|----------------------------------------------------------------------------------------------------|-------------------------------------------|--------------------|
| Change Card Status                                                                                     |                                           | UPDATE             |
| Card #<br>BIN DEBIT CARD<br>Relationship account JOHN MEMBER<br>Line 1 name JOHN MEMBER<br>Line 2 name | Card type DEBIT<br>Funding account 51 000 |                    |
| Vendor COOP<br>ADDITIONAL STATUS Select HOT LOST PICKUP<br>Status change will be sent online           | Action <b>PICKUP</b> Reason LOST          |                    |
| Update                                                                                                 |                                           |                    |
| ← → ↑ !! ≞ & i ? @                                                                                     |                                           | FR (4879) 10/09/13 |

- 6. Use Update (F5) to complete the process.
- 7. Because the status change is a hot status, you will be presented with a confirmation message. You must select *Update* (F5) to finalize the status change.
  - NOTE: If you change the card status to a warm status, you can change the code. Hot (pickup) and closed status changes cannot be altered. To learn more about your status codes and whether they are "warm" or "hot" refer to the Status Code Preference option on MNATMD.

### 8. At this point, the status will be changed in CU\*BASE.

- 9. You will then receive a notification screen indicating whether this status change has been accepted by the vendor. This screen will display one of three messages: the status was accepted by the vendor, no vendor reply was received, or that the status change request failed. If the vendor did not receive the message, you can resend the status change. If the status change request failed, you will not be allowed to resend the status change.
  - If the status change is not received successfully by your vendor, change the status at your vendor terminal. **The status will already be changed in CU\*BASE.**
- 10. Use back up arrow up to return to the Maintenance Screen which will show the updated status in CU\*BASE.

## Question #6: I need to close a card that is no longer needed. How do I do this?

This section explains how to close an ATM or Debit card. For example, a member might be deceased.

• NOTE: If you opened this account today and a same-day card order exists for this card, you will not be able to close the card and will see the following message during the process of closing the card:

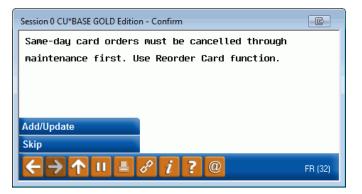

For directions to close a card opened same day, refer to **Question** #10: How do I prepare to close a card the same day it was opened? See Page 28.

- 1. Use Tool #11 ATM/Debit Card Maintenance.
- 2. Enter the member's account number, the last four digits of the card number, or the full card number in the entry screen.
- 3. Press Enter.

### **Closing a Card (Step 1)** ★ Session 0 - ABC CREDIT UNION â — • F File Edit Tools Help ATM/Debit Card Maintenance UPDATE Trackers for this Member Relationship account ANNA T MEMBER Card # Seq # Card Type Card Status / Desc Embossed Name Line 1 Embossed Name Line 2 Last Used 1 DEBIT CARD 2 1 DEBIT CARD 2 1 DEBIT CARD 2 1 DEBIT CARD 2 Aug 06, 2020 Apr 05, 2017 May 15, 2019 Select the card and then Close. Accounts Counters Activity Change Status Reorder Card/PIN 1 I Close Maintenance Card Status History Add Card ←→↑Ⅱ 🖶 & i ? @

- 4. Select the card from the list and then *Close*.
- 5. This will move you to the Change Card Status screen where you can review the information on the card you are closing.

## **Card Status Screen**

| File Edit Todis Help       UPDATE         Card #       BIN       DEBIT CARD 2       Card type       DEBIT         Relationship account       ANNA T HENBER       Funding account       DEBIT         Line 1 name       FIS       RODITIONAL STATUS       Select       Action ACTIVE       Reason OPEN         Vendor       FIS       ROTIVE       Action ACTIVE       Reason OPEN | ₩ Session 0 CU*BASE GOLD - ABC CREDIT UNION                           |                           | â 👝 🗉 💌            |
|----------------------------------------------------------------------------------------------------|-----------------------------------------------------------------------|---------------------------|--------------------|
| Card #       BIN       DEBIT DARD 2       Card type       DEBIT         Relationship account       ANNA T MEMBER       Funding account       Image: Count         Line 1 name       Line 2 name       Card type       DEBIT         Vendor       FIS       RODITIONAL STATUS       Select       ACtion       ACTIVE       Reason OPEN                                             | File Edit Tools Help                                                  |                           |                    |
| BIN DEBIT CARD 2 Card type DEBIT<br>Relationship account ANNA T MEMBER Funding account<br>Line 1 name<br>Line 2 name Vendor FIS<br>ADDITIONAL STATUS Select ACTIVE Action ACTIVE Reason DPEN                                                                                                    | Change Card Status                                                    |                           | UPDATE             |
| ADDITIONAL STATUS Select ACTIVE Action ACTIVE Reason OPEN                                                                                                    | BIN DEBIT CARD 2<br>Relationship account ANNA T MEMBER<br>Line 1 name |                           |                    |
|                                                                                                    |                                                                       | Action ACTIVE Reason OPEN |                    |
|                                                                                                    |                                                                       |                           |                    |
|                                                                                                    | ← → ↑ Ⅱ 	 𝔤 𝔄 i ? @                                                   |                           | FR (4879) 11/10/20 |

6. On the Change Card Status screen, use the *Select* button to move to the Status screen.

## **Card Status Code Selection Screen**

| Code           | Description          | EWB | Vendo |
|----------------|----------------------|-----|-------|
| A              | ACTIVE               | N   | COOP  |
| C              | CLOSED               | N   | COOP  |
| H AD           | HOT LOST PICKUP      | N   | COOP  |
| H AE           | HOT FRAUD PICKUP     | N   | COOP  |
| н ак           | HOT RESTRICT PICKUP  | N   | COOP  |
| H AL           | HOT BAD DEBT PICKUP  | N   | COOP  |
| H ND           | WARM LOST DENY       | N   | COOP  |
| H NE           | WARM FRAUD DENY      | N   | COOP  |
| H  NK          | WARM RESTRICTED DENY | N   | COOP  |
| H NL           | WARM BAD DEBT DENY   | N   | COOP  |
| <u>S</u> elect |                      |     | 1     |

### Change Card Status Screen

| Session 0 CU*BASE GOLD - ABC TESTING CREDIT UNION<br>File Edit Tools Help |                             | Ē - • <b>•</b>     |
|---------------------------------------------------------------------------|-----------------------------|--------------------|
| Change Card Status                                                        |                             | UPDATE             |
| Card #                                                                    |                             |                    |
| BIN DEBIT CARD                                                            | Card type DEBIT             |                    |
| Relationship account JOHN MEMBER<br>Line 1 name JOHN MEMBER               | Funding account 51 000      |                    |
| Line 2 name                                                               |                             |                    |
| Vendor COOP                                                               |                             |                    |
| ADDITIONAL STATUS Select CLOSED                                           | Action CLOSED Reason CLOSED |                    |
| Status change will be sent online                                         |                             |                    |
|                                                                           |                             |                    |
|                                                                           |                             |                    |
|                                                                           |                             |                    |
|                                                                           |                             |                    |
|                                                                           |                             |                    |
|                                                                           |                             |                    |
|                                                                           |                             |                    |
|                                                                           |                             |                    |
|                                                                           |                             |                    |
|                                                                           |                             |                    |
|                                                                           |                             |                    |
|                                                                           |                             |                    |
|                                                                           |                             |                    |
|                                                                           |                             |                    |
| Update                                                                    |                             |                    |
| < → ↑ □ ≞ ♂ i ? @                                                         |                             | FR (4879) 10/09/13 |

- 11. Use Update (F5) to complete the process.
- 12. Because the status change is a hot status, you will be presented with a confirmation message. You must select *Update* (F5) to finalize the status change.

### 13. At this point, the status will be changed in CU\*BASE.

- 14. You will then receive a notification screen indicating whether this status change has been accepted by the vendor. This screen will display one of three messages: the status was accepted by the vendor, no vendor reply was received, or that the status change request failed. If the vendor did not receive the message, you can resend the status change. If the status change request failed, you will not be allowed to resend the status change.
  - If the status change is not received successfully by your vendor, change the status at your vendor terminal. **The status will already be changed in CU\*BASE.**
- 15. Use the backup arrow up to return to the Maintenance Screen which will show the updated status in CU\*BASE.

## Question #7: How do I see all of the cards issued to a member's account?

You may wish to view all of the cards issued to a particular member account.

- 1. Use Tool #11 ATM/Debit Card Maintenance.
- 2. Enter the member's account number, the last four digits of the card number, or the full card number in the entry screen.
- 3. Press Enter to view all of the cards associated with that account number, regardless of status.

## **Viewing All Cards**

| TM/Debit            | Card   | Maintena                                     | nce                                  |                          |                      | UPDATE                                    |
|---------------------|--------|----------------------------------------------|--------------------------------------|--------------------------|----------------------|-------------------------------------------|
| elationship account |        | anna t memb                                  | ER T                                 | rackers for this Member  |                      |                                           |
| Card #              | Seq #  | Card Type                                    | Card Status / Desc                   | Embossed Name Line 1     | Embossed Name Line 2 | Last Used                                 |
|                     | 1      | DEBIT CARD 2<br>DEBIT CARD 2<br>DEBIT CARD 2 | ACTIVE<br>CLOSED<br>CLOSED           |                          |                      | Aug 06, 202<br>Apr 05, 201<br>May 15, 201 |
| Accounts<br>Close   | Counte |                                              | Activity Char<br>Card Status History | nge Status 🛛 🖷 Reorder C | ard/PIN              | <b>^</b>                                  |
| i Card<br>→ 🔨 Ⅱ 🖡   |        |                                              |                                      |                          |                      |                                           |

## Question #8: How do I view the activity on a specific card?

The Network Activity screen lists all of the activity on the ATM or Debit card for the last 90 days.

- 1. Use Tool #11 ATM/Debit Card Maintenance.
- 2. Enter the member's account number, the last four digits of the card number, or the full card number in the entry screen.
- 3. Press Enter.

### ⊁ Session 0 - ABC CREDIT UNION File Edit Tools Help ATM/Debit Card Maintenance UPDATE Relationship account anna t member 100 Trackers for this Member Card Status / Desc Embossed Name Line 1 Embossed Name Line 2 Card # Seq # Card Type Last Used Aug 06, 2020 Apr 05, 2017 May 15, 2019 1 DEBIT CARD 2 1 DEBIT CARD 2 1 DEBIT CARD 2 1 DEBIT CARD 2 CLOSED Select the card and then Activity. Accounts Counters Activity Change Status Reorder Card/PIN **1** Close Maintenance Card Status History Add Card ←→↑Ⅱ 🖶 & i ? @

## **Viewing Card Activity**

- 4. Select the card from the list and then *Activity*.
- 5. Selecting this option takes you to a screen listing a record for each transaction item that CU\*BASE received for the card. Certain transactions will not be recorded, such as transactions that were denied at the switch itself (fraudulent transactions or transactions where the PIN did not match, for example).

## Card Activity (Screen #1)

| e Edit To<br>Record                                                                                                    |                                                                      |                                                                      | d /                                           | Activi                                                                               | ty                                                                                              |                                              |                                                                                                    |         |                                                    |                                                                                                    | Vie                                    | ewing All Activity                                                                                                    |
|----------------------------------------------------------------------------------------------------|----------------------------------------------------------------------|----------------------------------------------------------------------|-----------------------------------------------|--------------------------------------------------------------------------------------|-------------------------------------------------------------------------------------------------|----------------------------------------------|----------------------------------------------------------------------------------------------------|---------|----------------------------------------------------|----------------------------------------------------------------------------------------------------|----------------------------------------|----------------------------------------------------------------------------------------------------|
| ard # ****<br>mbossed na                                                                                                    | me: Li                                                               |                                                                      | BETH                                          |                                                                                      | Account                                                                                         |                                              | BETH                                                                                                    |         |                                                    |                                                                                                    | Ca                                     | ard sequence # 00000                                                                                                    |
| Maint                                                                                                    | Acti                                                                 | ivity                                                                |                                               |                                                                                      | Amount                                                                                          |                                              |                                                                                                    | ODP/ANF |                                                    | Amount                                                                                                 |                                        | Response                                                                                                    |
| Date                                                                                                    | Date/                                                                | Time                                                                 |                                               | Туре                                                                                 | Requested                                                                                       |                                              | Location/Merchant                                                                                                    | Used    | _                                                  | Available                                                                                              | Cd                                     | Description                                                                                                    |
| 8/26/2013<br>8/24/2013<br>8/24/2013<br>8/16/2013<br>8/14/2013<br>8/13/2013<br>8/12/2013<br>7/29/2013<br>7/21/2013<br>7/22/2013<br>7/22/2013 | 42013<br>42013<br>82013<br>32013<br>32013<br>22013<br>92013<br>12013 | 00:00<br>00:00<br>00:00<br>00:00<br>00:00<br>00:00<br>00:00<br>00:00 | PUR<br>WDR<br>PUR<br>PUR<br>AUT<br>PUR<br>AUT | POS/WDR<br>ATM/WDR<br>POS/WDR<br>POS/WDR<br>POS/WDR<br>POS/WDR<br>POS/WDR<br>POS/WDR | 15.89<br>78.24<br>60.00<br>27.23<br>12.72<br>12.72<br>12.72<br>34.08<br>67.50<br>38.59<br>38.59 | DR<br>DR<br>DR<br>DR<br>DR<br>DR<br>DR<br>DR | TJ<br>CENTRAL SHOP RI<br>FRANKENNUTH CU<br>CENTRAL SHOP RI<br>BARNES & NOBLE #224<br>DARNES & NOBLE #224<br>CENTRAL SHOP RI<br>CENTRAL SHOP RITE<br>CENTRAL SHOP RITE |         | ed<br>ed<br>ed<br>ed<br>ed<br>ed<br>ed<br>ed<br>ed | 779.89<br>658.13<br>918.13<br>1,958.07<br>0.00<br>5,558.76<br>5,160.84<br>1,347.10<br>1,485.97<br>0.00 | 00<br>00<br>00<br>00<br>00<br>00<br>00 | АРРЯОИЕD<br>АРРЯОИЕD<br>АРРЯОИЕD<br>АРРЯОИЕD<br>АРРЯОИЕD<br>АРРЯОИЕD<br>АРРЯОИЕD<br>АРРЯОИЕD<br>АРРЯОИЕD<br>АРРЯОИЕD<br>АРРЯОИЕD |
| rt by Loc/Me<br>ow Exceptic                                                                                                    |                                                                      |                                                                      | i<br>i                                        |                                                                                      |                                                                                                 |                                              | ented.<br>d using the Control key.                                                                                                    |         |                                                    |                                                                                                    |                                        | FR (3762) 8/27/11                                                                                                    |

For complete details on the columns on this screen, please refer to CU\*BASE GOLD Online Help. Click *i* while working in this screen. 6. Select a record on the list to view a detail of that transaction. On this screen you can view detailed information on the selection.

## **Card Activity (Detail)**

| Recorded                                                                                                    | Card Acti                                                         | vity                    |                                     |                      |                                                                     |                          |                                                             |                        |
|----------------------------------------------------------------------------------------------------|-------------------------------------------------------------------|-------------------------|-------------------------------------|----------------------|---------------------------------------------------------------------|--------------------------|-------------------------------------------------------------|------------------------|
| ard # •••••                                                                                                    |                                                                   | Account                 | _                                   | BETH                 | ki.                                                                 |                          | Card seque                                                  | ince # 00000           |
| mbossed name: L<br>L<br>triginal message to<br>Response code<br>ast message type<br>Response code<br>trocess code | ine 2<br>ype 0200 Financ<br>00 Approv<br>0210 Respon<br>00 Approv | ED<br>SE TO FINANCIAL R |                                     |                      | Local activi<br>Sottlement<br>ODP/ANR u<br>From accou<br>Amount ava | date A<br>sed 🔁 H<br>int | o-Not Used<br>110 To account<br>58.13<br>Description        | 10:58:55<br>ignature P |
| Original amount<br>Activity amount<br>Surcharge                                                                   | 78.24<br>78.24<br>0.00                                            | ISA                     | sted amoun<br>A fee<br>tivity fee 【 |                      | 8.24 Posted st<br>0.00<br>0.00                                      | atus A                   | POS/VOR 004252<br>CENTRAL SHOP RI<br>VASSAR<br>500 GOODRICH | MI                     |
|                                                                                                    | _                                                                 | _                       | Member                              | Transaction Ge       | nerated                                                             |                          |                                                             |                        |
| Transaction<br>Amount<br>78.24                                                                                    | Transaction<br>Amount<br>779,89                                   |                         | condary<br>L Acct #                 | Business<br>Date     | Activi<br>Date                                                      | Time                     | Transaction<br>Description<br>P05/VDR 004252                | Sequence #             |
| 10.24                                                                                                    | 119.09                                                            | 110 810                 | .50 H                               | og 24, 2013          | Hug 24, 2013                                                        | 10.50.50                 | PUSPNUK UDRESE                                              |                        |
| _                                                                                                    |                                                                   |                         | Addition                            | al Network Info      | rmation                                                             | _                        |                                                             | <b>*</b> 4             |
| Aendor<br>SIN 🔽<br>Retrieval ref 🛙                                                                                | COOP<br>DEBIT CARD                                                | ISC                     | ) seq #                             |                      |                                                                     | Net ID<br>Terminal ID    | STR<br>SP013806                                             |                        |
| Auth ID response                                                                                                  | 827702                                                            |                         | tem trace #<br>ssage code           | 042634<br>PST0000000 |                                                                     | Maintenanc<br>Maintained |                                                             |                        |

For complete details on the columns on this screen, please refer to CU\*BASE GOLD Online Help. Click *i* while working in this screen.

## **Question #9: How do I view Card Status Changes for an Account?**

The Card Status History screen shows a listing of status changes for the card.

- 1. Use Tool #11 ATM/Debit Card Maintenance.
- 2. Enter the member's account number, the last four digits of the card number, or the full card number in the entry screen.
- 3. Press Enter.

## **Viewing Card Status Changes**

|                                                  |   | Session 0 - ABC CREDIT UN | NION            |                                                              |                                      |                         |                      | <b>-</b> • <b>•</b>                          |
|--------------------------------------------------|---|---------------------------|-----------------|--------------------------------------------------------------|--------------------------------------|-------------------------|----------------------|----------------------------------------------|
|                                                  |   | ATM/Debit C               | Card            | Maintenar                                                    | ıce                                  |                         |                      | UPDATE                                       |
|                                                  |   | Relationship account      |                 | anna t membe                                                 | ER T                                 | rackers for this Member |                      |                                              |
|                                                  |   | Card #                    | Seq #           | Card Type                                                    | Card Status / Desc                   | Embossed Name Line 1    | Embossed Name Line 2 | Last Used                                    |
| Select the card and then <i>Card</i>             | 1 |                           | 1               | DEBIT CARD 2<br>DEBIT CARD 2<br>DEBIT CARD 2<br>DEBIT CARD 2 | ACTIVE<br>CLOSED<br>CLOSED           |                         |                      | Aug 06, 2020<br>Apr 05, 2017<br>May 15, 2019 |
| Select the card and then Card<br>Status History. |   | Accounts     Close        | Count<br>Mainte |                                                              | Activity Char<br>Card Status History | ige Status 📕 Reorder C  | ard/PIN              | <b>^</b> +                                   |
|                                                  |   | Add Card<br>← → 个 Ⅱ 🖶     | ₿ i             | ?@                                                           |                                      |                         |                      | FR (3360) 11/10/20                           |

- 4. Select the card from the list and then *Card Status History*.
- 5. Selecting this option takes you to a screen listing a record for each card status change.

## **Card Status History Screen**

| ession 0 CU*BAS<br>Edit Tools I<br>TM/Del<br>TM/Del<br>and type Debi<br>now All<br>est 4 digits of c    | t                                                                | edit Car                               | d                                            | Statu                                                                | s Au                                                                 | Filter<br>Date rar | by                                                                                   | 10, 2016 🕅 to | Nov 18, 2020 🗎 (MMDDYYY                                                                                                    | r]         |
|----------------------------------------------------------------------------------------------------|------------------------------------------------------------------|----------------------------------------|----------------------------------------------|----------------------------------------------------------------------|----------------------------------------------------------------------|--------------------|--------------------------------------------------------------------------------------|---------------|----------------------------------------------------------------------------------------------------|------------|
| Date                                                                                                    | Time                                                             | User/Employe                           |                                              | Туре                                                                 | Card #                                                               | Funding<br>Account |                                                                                      | rimary Name   | Card Status                                                                                                    | EWI        |
| 5/14/2019<br>5/14/2019<br>5/14/2019<br>5/14/2019<br>5/14/2019<br>12/28/2018<br>12/28/2018<br>12/28/2018 | 11:37:13<br>10:53:36<br>2:31:27<br>2:31:26<br>9:22:21<br>8:43:47 | ONLINE STS<br>ONLINE STS<br>ONLINE STS | 99<br>99<br>12<br>99<br>99<br>NW<br>99<br>99 | DEBIT<br>DEBIT<br>DEBIT<br>DEBIT<br>DEBIT<br>DEBIT<br>DEBIT<br>DEBIT | *3043<br>*3043<br>*3043<br>*3043<br>*3043<br>*3043<br>*3043<br>*3043 |                    | ABIGAIL<br>ABIGAIL<br>ABIGAIL<br>ABIGAIL<br>ABIGAIL<br>ABIGAIL<br>ABIGAIL<br>ABIGAIL | -             | CLOSED<br>CLOSED<br>CLOSED<br>SUSPECTED FRAUD-VEND<br>SUSPECTED FRAUD-VEND<br>ACTIVE<br>SUSPECTED FRAUD-VEND<br>SUSPECTED FRAUD-VEND | N          |
| Add <u>i</u> tional Sta<br>w Status Code                                                                | Details                                                          | tion                                   |                                              |                                                                      |                                                                      |                    |                                                                                      |               |                                                                                                    | <b>^</b> • |

## Question #10: How do I prepare to close a card the same day it was opened?

Before closing a card that was created same-day, you need to first cancel the card order. Then you can follow the steps in Question 6 on Page 17 to close the card.

Remember this process can be used for same-day orders only.

- 1. Use Tool #11 ATM/Debit Card Maintenance.
- 2. Enter the member's account number, the last four digits of the card number, or the full card number in the entry screen.
- 3. Press Enter.

**Closing a Same Day Card** Session 0 - ABC CREDIT UNION â 👝 😐 📄 File Edit Tools Help ATM/Debit Card Maintenance UPDATE Relationship account ANNA T MEMBER Trackers for this Member Seq # Card Type Card Type DEBIT CARD 2 DEBIT CARD 2 DEBIT CARD 2 Card Status / Desc Embossed Name Line 1 Card # Last Used Embossed Name Line 2 Aug 06, 2020 Apr 05, 2017 May 15, 2019 ACTIVE CLOSED CLOSED Select the card and then Reorder card/PIN.. Reorder Card/PIN **↑↓** Counters Activity Change Status Accounts Card Status History Close M. Add Card ← → ↑ II 🖶 & i ? @

4. Select the card from the list and then **Reorder Card PIN**. (This is to cancel the card order.)

|                                                 | ★ Session 0 CU*BASE GOLD Edition<br>File Edit Tools Help | - RELEASE CONTROL CREDIT UNION                                                                                   |                  |                                                                                                    |                          |   |
|-------------------------------------------------|----------------------------------------------------------|----------------------------------------------------------------------------------------------------|------------------|----------------------------------------------------------------------------------------------------|--------------------------|---|
|                                                 | Card/PIN Orde                                            | r                                                                                                    |                  |                                                                                                    |                          |   |
|                                                 | Card #<br>Description DEBIT CARD 2                       | 6327                                                                                                    |                  | Card sequence #<br>Relationship account                                                             | 1<br>ALLISON J MEMBER    |   |
|                                                 | Name Line 1 name (F^M^L) ALLI: Line 2 name (F^M^L)       | (s) Ma<br>SON^J^MEMBER                                                                                           | 16 Size = 22     | ALLISON J MEMBER                                                                                    | Appearance on the Card   |   |
|                                                 | Expiration date Oct 201                                  | 9                                                                                                    |                  | Order card Order                                                                                    | PIN 🔲 Send maintenance 🔓 | ] |
|                                                 | Emboss style                                             | d emboss 🛛 💿 Non-raised emboss                                                                                   |                  | Card Activation Fields           SSN         55555555           Phone #         777         9603250 |                          |   |
| Click the padlock symbol so you can uncheck the |                                                          |                                                                                                    |                  |                                                                                                    |                          |   |
| Send Maintenance check<br>box.                  |                                                          |                                                                                                    |                  |                                                                                                    |                          |   |
|                                                 | will appear embossed                                     | caret symbol (^) to indicate the sep<br>on the card. Do not use this symb<br>ELL. Carets do not pertain to busin | ol to indicate a |                                                                                                    |                          |   |
|                                                 | Add/Update Acc                                           | ounts Instant Car                                                                                                | rd Issue         |                                                                                                    |                          |   |
|                                                 | < → ↑ II ≞ 8                                             | <i>i</i> ? @                                                                                                    |                  |                                                                                                    |                          |   |

- 5. Click the padlock icon next to the *Send Maintenance* check box on the Reorder/Card PIN screen to unlock the field.
- 6. Uncheck the Send Maintenance check box,
- 7. Uncheck the Order Card checkbox.
- 8. Uncheck the Order PIN checkboxes.
- 9. Use Update (F5) to cancel the order.
- 10. A confirmation message will appear at the bottom of the screen that reads, "Record has been updated successfully."
- 11. Use the up arrow to exit the screen.

Once the plastic order is cancelled, you can close the card. Refer to Question #6: I need to close a card that is no longer needed. How do I do this? on Page 17.

## Question #11: How do I temporarily change the daily limit on my member's ATM or Debit card?

Often, members wish to make large dollar purchases only to be stopped by the daily limits put in place for their ATM/Debit card. To temporarily update your member's daily purchase limit, first Check Limits must be enabled.

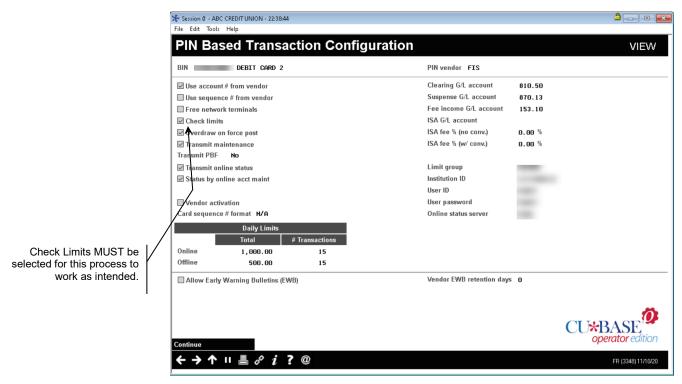

First, access your member's debit card via Tool #11 ATM/Debit Card Maintenance and select Maintenance.

| Rel | ationship account |          | anna t membe                 | R                  | rackers for this Member |                      |                                            |
|-----|-------------------|----------|------------------------------|--------------------|-------------------------|----------------------|--------------------------------------------|
|     | Card #            | Seq #    | Card Type<br>DEBIT CARD 2    | Card Status / Desc | Embossed Name Line 1    | Embossed Name Line 2 | Last Used                                  |
|     |                   | 1        | DEBIT CARD 2<br>DEBIT CARD 2 | CLOSED<br>CLOSED   |                         |                      | θωg 06, 202<br>Αρr 05, 202<br>Ναγ 15, 2019 |
| I \ |                   | ■ Counte |                              | I Activity ■ Char  | nge Status ■ Reorder C  | ard/PIN              | • •                                        |

Second, update the Remaining Daily Limit field to a number larger than the requested purchase amount (or the exact purchase amount, if known).

| ₩ Session 0 - ABC CREDI<br>File Edit Tools Help                                                                                                    |                                              |                                                                                                    |                                                                                          |                       |
|----------------------------------------------------------------------------------------------------|----------------------------------------------|----------------------------------------------------------------------------------------------------|------------------------------------------------------------------------------------------|-----------------------|
| ATM/Debit                                                                                                    | Card Maintenance                             |                                                                                                    |                                                                                          | UPDATE                |
| Card #<br>Description                                                                                                    | DEBIT CARD 2                                 | Relationship account                                                                                                    | anna t member                                                                            |                       |
| Line 1 name<br>Line 2 name                                                                                                    |                                              | Last status change: Date                                                                                                    | Time Use                                                                                 | r                     |
| Setup date<br>Last used date<br>Maintenance date<br>Closed date                                                                                                    | Nay 14, 2019<br>Aug 06, 2020<br>Nov 01, 2020 | Card status:                                                                                                    | ACTIVE                                                                                   |                       |
| Expiration date                                                                                                    | Nov 2025 🗰 [MMYY]<br>Supported Features      | Service charge group 🛛 🔍                                                                                                    | ATM TRANSACTION FEE Daily Limits                                                         |                       |
| Deposits allowed Withdrawals allowed Tansfers allowed POS ourchases allowed POS returns allowed POS returns allowed Change Status Card/PIN Order Accounts Close Counters | lowed                                        | Total           PIN         Online         200.001           Offline         100.00         316           SIG         Online         2,000.00           Offline         100.00         316 | Remaining         Transactions           200.00         15           2,000.00         15 | Remaining<br>15<br>15 |
|                                                                                                    | ₿₿i?@                                        |                                                                                                    |                                                                                          | FR (3354) 11/10/20    |

If changes are made to the *Remaining* field, the member would receive a temporary increase for only the day maintenance was performed. Upon the first transaction on any day other than the day the *Remaining* limit was changed, limits will automatically be reset. The *Remaining* amount would then revert back to the *Tota*l amount, per typical limit reset procedures.

Example: To change a limit to \$3500.00 for one day, only the Remaining field would need to be updated (less the amount already present in the Total field). Under the conditions previously described, the program determines the limits should be reset and resumes use of the Total field value(s).

Select Maintenance. Be sure to access this option via Tool #11 ATM/Debit Card Maintenance Until a transaction is attempted on any following day, the *Remaining* amount will still show the modified amount.

## Question #12: My member travels for long periods of time, how can I ensure that the address at the vendor is my member's current physical location?

Many, if not all, vendors offer transaction verification using the cardholder's zip code or other identifying information in the transaction message. For members that spend time in different zip codes, (the "snowbirds" in Michigan who spend half the year in Florida, for example), CU\*Answers offers a solution to make alternate address processing for member plastics a simple process. Each night during the creation of the nightly maintenance file, CU\*BASE will check member accounts for Alternate Addresses and alternate address begin and end dates. Alternate Addresses are sent to the vendor as master address updates, and once the Alternate Address expires, the member's Master Address will be sent back to the vendor in the nightly file. It may be beneficial to set the member's Alternate Address "begin" date as the day before the address is to take place, and inform the member, as the change is made at night. As with other addresses, if the Alternate Address is flagged as either WRONG or FOREIGN, we will send the Credit Union's mailing address to the vendor.

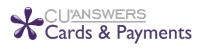

This feature must be activated! Contact a Cards & Payments representative at <u>cardsandpayments@cuanswers.com</u> to turn this option on for your vendor.

## PLASTICS ORDERS FRAUD BLOCK LIST

If a person or organization is on the plastics fraud block list, you will be unable to order or reorder a card for them. Fraud Block Lists are accessed via Tool #892 Fraud Block List/Blocked Persons List. When an order or reorder is attempted for a person on the list, the employee will see the messaging they will see messaging that the "SSN/TIN appears on block list," and will be blocked from ordering or reordering the card.

If a match is found on a block list, follow your credit union policies and procedures. (In order to remove the block, you will need to remove the membership from the Plastic Orders block list.)

• Learn more in online help **Overview:** Fraud Block Lists.

## **CARD RANDOMIZATION**

As a potential fraud mitigation option, credit unions can elect to turn on card randomization. Randomization is supported for expiration date, as well as card number or card increment. These options have to activated! Contact the Cards & Payments team to engage these options for a credit union. Users can also use the CU\*Answers Store to order ATM/Debit or Credit Card randomization.

## A Caution to Consider

When electing to turn on randomization, it is important to be aware of what your vendor process entails when it comes to potential duplicates in alreadyused card numbers. As an example, sometimes vendors will complete purge projects but not perform a complete deletion of the card numbers from the vendor card database. This creates a disconnect in which CU\*BASE assumes the card number is available to assign, but the vendor has the card number on file and rejects the order as a duplicate. Be sure that you are monitoring and reviewing your reports daily to check for rejections!

## **Card Expiration Date Randomization**

When ordering a card, the year of expiration will be calculated using the configured term, such as 2 or 3 years out, but the month will be randomly selected within that year.

When selected, the word "Randomized" will appear next to the *Months to expire* field in the BIN configuration.

## **Card # Randomization**

This option will randomly select a card number at card creation from all available cards in the database. Note that this option may not be available for all vendors.

When selected, the word "Randomized" will appear next to the *Next card number* field in the BIN configuration.

## **Card Increment Randomization**

This option will randomly select a card increment between 1-10 to use when assigning the card number.

When selected, the word "Randomized" will appear next to the *Card Increment* field in the BIN configuration.

## **INSTANT CARD ISSUE**

CU\*Answers has partnered with Datacard Group to offer an integrated Instant Card Issue product when requesting either a new card or a replacement ATM or debit card through F14-Instant Card Issue on the Card/PIN Order screen.

Flat un-embossed plastics are printed at your credit union that can be used immediately by your member with their own selected PIN number. This feature requires a specialized printer with software provided by Datacard Group.

• Contact the Cards & Payments team for more information on the activation of this feature.

Refer to the Instant Card Issue booklet for more details and step by step directions for using this feature.

| For ATM,<br>Cards | /Debit Cards and Credit                                                                                                    |
|-------------------|----------------------------------------------------------------------------------------------------|
|                   | INTRODUCTION                                                                                                    |
|                   | CU"Answers has partnered with Datacard Group to offer an integrated<br>Instant Card Issue product when requesting either a new card or a<br>replacement card through MNATAID =1-ATM/Debit Card Maintenance and<br>MNATAID =3-Updated/Order Online Credit Carda. <u>(FIS Only at his time)</u> |
|                   | Refer to the following link: for more information about how to get started.<br>http://settlemint.cuanswers.com/eft-card-processing/instant-issue-<br>cards/                                                                                                    |
|                   | CONTENTS                                                                                                    |
|                   | CU*BASE EMPLOYEE SECURITY FOR INSTANT CARD ISSUE                                                                                                    |
|                   | PRODUCING AN INSTANT, ISSUE A THA (DESIT, CARD.<br>What TO DO WITH A RED TRAFFIC LIGHT 1                                                                                                    |
|                   | PRODUCING AN INSTANT, ISSUE CREDIT CARD                                                                                                    |
|                   | APPENDIX 1                                                                                                    |
|                   |                                                                                                    |
|                   |                                                                                                    |
|                   |                                                                                                    |
|                   |                                                                                                    |

## TEMP2PERM CARD ISSUE

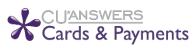

This feature must be activated! Contact a Curds & Payments representative at cards and payments@cuanswers.com to turn this option on for your vendor.

Another variation of an "instant card" process, the option to use the Temp2Perm (T2P) issue process must first be activated with the Cards & Payments team, as well as your vendor. Currently, the vendor who supports this is Vantiv. There may be costs associated with this project.

This option requires an exclusive BIN range as well as a special order of preprinted card stock before the configuration, but unlike the DataCard Group Instant Issue process, it does not require the purchase or use of a special card printer.

There are two options available to order a Temp2Perm card:

## **Overnight with Next-Day Activation:**

Create a T2P card within CU\*BASE, using the "Unlock Card #" feature to input the card number from the pre-printed card stock. The card order is then sent to the vendor that evening in the normal nightly maintenance file. The vendor will activate the in-hand card for the member which will work until the receipt of the permanent card.

## **Dual Maintenance with Same-Day Activation:**

Create a T2P card within CU\*BASE and on the vendor system, then choose to NOT send the card order in the nightly maintenance; add the card with the Send Maintenance Flag = Y, then maintain the card to change the Send Maintenance Flag = N. This method allowed the member to activate the temporary card the same day, and they will receive the permanent card in the mail as usual.

Considerations of this process include:

- T2P cards cannot be reordered in CU\*BASE. As Vantiv handles monthly reissue, when T2P cards expire, the vendor will send the reissued plastics per usual. Credit unions can process expirations in CU\*BASE as usual via Tool #147 ATM/Dbt/Crdt: Card Expiration **Processing**, however it is not required. If a member needs a replacement card, they will get a new card number.
- Also, BINs cannot be shared between regular card orders and T2P card orders. A new BIN must be configured prior to T2P processing.

## "MANAGE MY CARDS" MEMBER CARD CONTROL AND ACTIVITY ALERTS VIA THE *IT'S ME 247* MOBILE APP

It's now easy for members to take control of their card activity via the **It's Me 247** Mobile App via the Card Controls feature!

Once activated, members can log in to the mobile app, quickly view their active status cards, and select one to temporarily deactivate. Once they've decided to reactivate their card, they can simply follow the same process to reactivate. This sends a "warm" or temporary status online to your vendor to block the member card from authorization approval (note this change is not duplicated and sent in the nightly batch maintenance file). The credit union has the option to activate or deactivate cards from within CU\*BASE as well, using **Tool #11** *ATM/Debit Card Maintenance* or **Tool #12** *Update/Order Online Credit Cards*.

Members can also set up Transaction Activity Alerts for certain kinds of transactions, and amount thresholds for push notifications.

To learn more about this feature and to see the member process from start to finish, view the <u>Mobile App Card Controls</u> guide (*cuanswers.com/wp-content/uploads/MobileAppCardControls.pdf*), available on the CU\*BASE Reference and **It's Me 247** Reference pages.

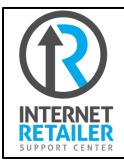

Interested in activating Card Controls for your credit union? Contact the Internet Retailer Support Center at <u>https://irsc.cuanswers.com/</u> for more information and configuration options.

## **ON DEMAND EXCEPTIONS REPORT**

**Tool #157** *ATM/Debit Daily Exceptions Report* produces an on demand version of the three exception reports. This includes the LPANEX1, LPANEX2, and LPANEX3 Reports.

• Due to the length of these reports and the time required to generate them via this option, it is recommended that you instead access these reports via CU\*SPY. These reports are posted daily to CU\*SPY so you can view previous days reports on CU\*SPY. Examples of these CU\*SPY reports are shown later in this document.

The first exception report lists the transactions that CU\*BASE denied. The second report lists the un-posted transaction (transactions that CU\*BASE could not post that require some action on your part), as well as the NSF transactions (informational only). The third report lists accounts that were charged foreign transaction fees.

## Session 0 CU\*BASE GOLD Edition - Print ATM/DBT Exception List Report Options No further options. ✓ Job queue Copies ] Printer P1 ● I I I I I I I I I I I I I I I I I I I I I I I I I I I I I I I I I I I I I I I I I I I I I I I <t

### ATM/Debit Daily Exceptions Report (Tool #157)

| 12/03/10 10:10:34          | SUCCESS CREDIT UNION                                     | LPANEX1 PAGE 1                     |
|----------------------------|----------------------------------------------------------|------------------------------------|
| RUN ON 12/03/10            | DENIALS                                                  | USER                               |
|                            | DATE RANGE: 12/03/10 - 12/03/10                          |                                    |
| ACCOUNT                    | MESSAGE TRAN TRANS                                       | MESSAGE TRANS                      |
| NUMBER CARD NUMBER         | TYPE CODE TERMINAL AMOUNT MESSAGE                        | CODE DATE                          |
| 5999 000 499999*****1170   | 1200 011000 20.00 Insufficient                           | Funds. 0051 12/03                  |
| LINK: NO Act2 Record       | REF#: 03377868 MERCHNT: 100 MAIN STREET THE PARK BAN     | K NECEDAH WI                       |
| 59999 000 599999******1207 | 1100 003000 7.47 No Card Reco:                           | rd. 0056 12/03                     |
| LINK: NO Act2 Record       | REF#: 000000561847 MERCHNT: 000000000000000561847 1203   | 10 BFG*BIGFISH866921696 0 , 866-92 |
| 89999 000 479999*****7163  | 1200 012000 100.00 Insufficient                          | Funds. 0051 12/03                  |
| LINK: NO Act2 Record       | REF#: 035500004325 MERCHNT: HWYS 16 44 PO BOX 999 KWIK 1 | TRIP 825 HOKAH MN                  |
|                            | ** END OF REPORT **                                      |                                    |

| 12/03/10 10:10:34<br>RUN ON 12/03/10<br>DATE RANGE: 12/03/10 - 12/03/10 |                 | SUCCE          | ESS CREDIT UNION<br>POSTING ERRORS         |                 |         | LPANEX2         | PAGE<br>USER    |              |
|-------------------------------------------------------------------------|-----------------|----------------|--------------------------------------------|-----------------|---------|-----------------|-----------------|--------------|
| ACCOUNT MESSAGE<br>NUMBER CARD NUMBER TYPE                              | TRAN<br>CODE    | TERMIN         | TRANS<br>NAL AMOUNT<br>** END OF REPORT ** | MESSAGE         |         | MESSAGE<br>CODE | TRANS<br>DATE   |              |
| 12/03/10 10:10:34<br>RUN ON 12/03/10<br>DATE RANGE: 12/03/10 - 12/03/10 |                 | SUCCE          | ESS CREDIT UNION<br>ISA FEES               |                 |         | LPANEX3         | PAGE<br>USER    |              |
| STLMNT ACCOUNT # /<br>DATE STLMNT AMOUNT CARD NUMBER                    | MESSAGE<br>TYPE | TRAN<br>CODE 1 | TERMINAL<br>** END OF REPORT **            | TRANS<br>AMOUNT | MESSAGE |                 | MESSAGE<br>CODE | TRAN<br>DATE |

## **ATM CONFIGURATION SCREENS**

The following screens allow you to view all vendor configurations that are currently supported on the CU\*BASE Standard ATM/Debit card platform. If you are considering changing vendors, this allows you to check out the other vendor options.

You will have view-only access to these configuration screens. **Tool #153 ATM/Dbt/Crdt: Vendor Features Inquiry** displays a list of vendors. Select a vendor to view the options that are supported by that vendor. A vendor configuration screen is show below.

|                                                                                 | File Edit Tools Help                                                                                                    | • 🗙                                                                                                    |  |  |  |  |  |  |
|---------------------------------------------------------------------------------|----------------------------------------------------------------------------------------------------|----------------------------------------------------------------------------------------------------|--|--|--|--|--|--|
|                                                                                 | ATM/Debit/Credit Vendor Configuration                                                                                                    |                                                                                                    |  |  |  |  |  |  |
|                                                                                 | Vendor ID     FTPS     Vendor name     VANTIV     Role     Client       Description     ISO8583(87)     SERVER     V09.27.05     ISO online vendor     FTPS                                                                                                    |                                                                                                    |  |  |  |  |  |  |
| If Card stock code<br>supported is checked, this<br>vendor supports card stock. | Description for additional status field       ADDITIONAL STATUS       Code length       0       (1-2)         Sequence # supported       Maximum SAV accounts       2         Card stock code supported       Maximum DDA accounts       2         Display/update daily limits supported       Maximum LOC accounts       2         Maintenance supported       Card class code supported       Card class code length       0         PBF supported       Card class code length       0       (1-10)         Recon supported       Days to retain recon       30       (0-9)       Supported embossing styles         Online status supported       Online status received       Card design/image supported       Not supported         Early warning bulletin (EWB) automation supported       Card design/image length       0       (1-9)         Supported expiration process       Update expiration dates only       Update solution supported       0       0                                                                                                    | Maximum SAV accounts 2<br>Maximum DDA accounts 2<br>Maximum LOC accounts 2<br>Card class code supported<br>Card class code length 0 (1-10)<br>Supported embossing styles<br>Card design/images supported<br>Not supported ~ |  |  |  |  |  |  |
|                                                                                 | Expiration date used and supported       Instant Card Issue supported Instant Issue         (EWB) supported in maintenance       Image: Multiple PANs per credit card loan supported         Alternate address support Use as primary when in effect                                                                                                    |                                                                                                    |  |  |  |  |  |  |
|                                                                                 | EFT Code For Online/Batch Maintenance                                                                                                    |                                                                                                    |  |  |  |  |  |  |
|                                                                                 | Vendor status code for         Add         Change         Delete         Other           Network status code for         Add         Change         Delete         Other           Visa status code for         Add         Change         Delete         Other                                                                                                    | ~                                                                                                    |  |  |  |  |  |  |
|                                                                                 | Wisk status code for     Add     Change     Delete     Outer       M/C status code for     Add     Change     Delete     Other       Status procedures     Online     Batch maintenance     Operator of the status operator of the status operator of the status operator of the status operator of the status operator of the status operator of the status operator of the status operator of the status operator operator of the status operator operator o | dition                                                                                                    |  |  |  |  |  |  |
|                                                                                 |                                                                                                    | i)                                                                                                    |  |  |  |  |  |  |

Screen 2: ATM/Dbt/Crdt: Vendor Features Inquiry (Tool #153)

#### Screen 3: ATM/Dbt/Crdt: Vendor Features Inquiry (Tool #153)

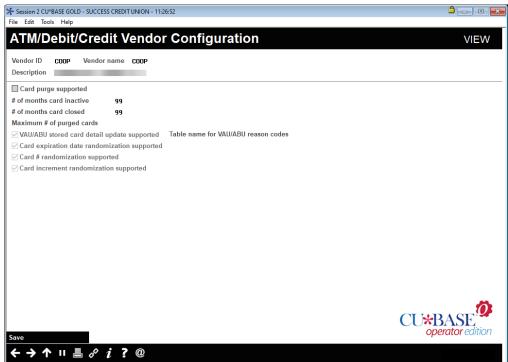

#### ATM/Dbt/Crdt: BIN Config Inquiry (Tool #146)

| ★ Session 0 CU*BASE GOLD Edition - RELEASE CONTROL CREDIT UNION<br>File Edit Tools Help                                                                                                    |     |             |                   |
|----------------------------------------------------------------------------------------------------|-----|-------------|-------------------|
| ATM/Debit/Credit BIN Configuration                                                                                                    |     |             | VIEW              |
| BIN         Description           UTSA CLASSIC         UTSA GOLD           UTSA COLD         BUS PLATINUM           UTSA PLATINUM         DTAMOND CASHBAC           DEBUT CARD 2         HASTERCARD CLAS           HASTERCARD CLAS         DEBIT CARD           BUSINESS DEBIT         BUSINESS DEBIT           DEBIT CARD         ATM CARD           ATM CARD         2 | BIN | Description | ↑ ↓               |
| Image: Suspended BINs are highlighted.         Image: Suspended BINs are highlighted.                                                                                                    |     |             | F5 (4425) 5i23/17 |

**Tool #146** *ATM/Dbt/Crdt: BIN Config Inquiry* provides you with a list of your BINs. Select a BIN to view its configured settings. These configuration screens control what options your credit union has contracted to use. An example of a BIN configuration is show below.

#### Screen 2: ATM/Dbt/Crdt: BIN Config Inquiry (Tool #146)

| BIN                |             |                     | PIN vendor      | COOP     |               |                 |                          |         |                    |
|--------------------|-------------|---------------------|-----------------|----------|---------------|-----------------|--------------------------|---------|--------------------|
| BIN description    | DEBIT C     | ard 2               | SIG vendor      | COOP     |               |                 | Card order vendor        | COOP    | COOP               |
| Card type          | Debit       |                     | Routing/Tran    | sit #    |               |                 | Network type             | Mastero | ard                |
| 3IN length         | 9           |                     | PAN conta       | ins base |               |                 | Card activation type     | 1st PIN | tran               |
| PAN length         | 16          |                     | Generate        | card #   |               |                 | Account type over        | ide 🔲 🕻 | Sustom PIN allowed |
| Months to expire   | 60_Ran      |                     | Next card #     |          |               | Randomized      | Card supplier            |         |                    |
| Maximum charact    | ers for em  | bossed name 25      | Next card inc   | crement  | 5             |                 | PIN mailer supplier      |         |                    |
| Default service ch | arge grou   | p 01 atm transf     | OCTION FEE      |          |               |                 | Vendor fraud program     | 1       |                    |
| $\checkmark$       |             |                     |                 | Feat     | ures Supporte | əd              |                          |         |                    |
| Card stock code    | es          |                     |                 |          | Default sto   | ock code        |                          |         |                    |
| Display/update     | daily limit | is                  |                 |          | Corporate     | ID              | 01                       |         |                    |
| Replacement c      | ard orders  |                     |                 |          | Calcula       | te deposit hold | ls using only business o | lays    |                    |
| New PIN reque      | sts         |                     |                 |          | Authorizat    | tion hold type  | Miscellaneous            |         |                    |
| nstant issue       |             | Yes                 |                 |          | Authorizat    | tion hold days  | 2                        |         |                    |
| Default print or   | queue       | Default             |                 |          | Multiple      | e PANs per crea | lit card loan supported  |         |                    |
| Default instant    | activation  | Default             |                 |          | Supported     | l card embossi  | ng styles Either         |         | $\sim$             |
| EMV type           | 10          | Mag strip/Contact   | chip            |          | EMV date      |                 | Nov 04, 2016             |         |                    |
|                    |             |                     |                 | Ca       | rd Expiration |                 |                          |         |                    |
| Card expiration p  | ocess       | Expiration dates    | only            |          |               |                 |                          |         |                    |
| Charge fee for     | reissued c  | ards Fee amou       | nt 0.00         | G/L      | account       |                 | Transaction description  | ı       |                    |
|                    |             | of cards (Fees will | post to the fur |          |               |                 |                          |         |                    |

Pressing Enter from this screen will allow you to move through the PIN configuration screen and the SIG (signature) configuration screens. While many credit unions use the same vendor for both services, the separation allows for two different vendors and also allows for different online and offline limits for PIN-based and signature-based transactions.

• NOTE: This is where Instant Card Issue is activated. See Page 32.

For complete details on the columns on this screen, please refer to CU\*BASE GOLD Online Help. Click *i* while working in this screen.

The word "randomized" can appear next to the Months to Expire, Next Card #, and Next card increment if the Card Randomization options are activated.

Learn more about this feature in the Operator Edition Online Help: https://help.cubase.org/ope r/oper.htm#t=UISOCUV-03.htm

#### **BIN Configuration (PIN Configuration - Screen 3)**

| ction Configura | PIN vendor COOP<br>Clearing G/L account<br>Suspense G/L account<br>Fee income G/L account<br>ISA G/L account<br>ISA fee % (no conv.)<br>ISA fee % (w/ conv.)<br>Limit group<br>Institution ID<br>User ID<br>User password | 810.50<br>870.13<br>153.10<br>0.00 %<br>0.00 %<br>S65001 | VIEW                                       |
|-----------------|----------------------------------------------------------------------------------------------------|----------------------------------------------------------|--------------------------------------------|
|                 | Suspense G/L account<br>Fee income G/L account<br>ISA G/L account<br>ISA fee % (no conv.)<br>ISA fee % (w/ conv.)<br>Limit group<br>Institution ID<br>User ID                                                             | 870.13<br>153.10<br>0.00 %<br>0.00 %<br>S65001<br>CSBI7  |                                            |
|                 | Fee income G/L account<br>ISA G/L account<br>ISA fee % (no conv.)<br>ISA fee % (w/ conv.)<br>Limit group<br>Institution ID<br>User ID                                                                                     | 153.10<br>0.00 %<br>0.00 %<br>S65001<br>CSB17            |                                            |
|                 | ISA G/L account<br>ISA fee % (no conv.)<br>ISA fee % (w/ conv.)<br>Limit group<br>Institution ID<br>User ID                                                                                                    | 0.00 %<br>0.00 %<br>S65001<br>CSB17                      |                                            |
|                 | ISA fee % (no conv.)<br>ISA fee % (w/ conv.)<br>Limit group<br>Institution ID<br>User ID                                                                                                    | 0.00 %<br>S65001<br>CSB17                                |                                            |
|                 | ISA fee % (w/ conv.)<br>Limit group<br>Institution ID<br>User ID                                                                                                    | 0.00 %<br>S65001<br>CSB17                                |                                            |
|                 | Limit group<br>Institution ID<br>User ID                                                                                                    | S65001<br>CSBI7                                          |                                            |
|                 | Institution ID<br>User ID                                                                                                    | CSBI7                                                    |                                            |
|                 | User ID                                                                                                    |                                                          |                                            |
|                 |                                                                                                    |                                                          |                                            |
|                 | llear password                                                                                                    |                                                          |                                            |
|                 | user password                                                                                                    | N/A                                                      |                                            |
|                 | Online status server                                                                                                    |                                                          |                                            |
|                 |                                                                                                    |                                                          |                                            |
| # Transactions  |                                                                                                    |                                                          |                                            |
| 20              |                                                                                                    |                                                          |                                            |
| 20              |                                                                                                    |                                                          |                                            |
| В)              | Vendor EWB retention days                                                                                                    | s ()                                                     |                                            |
|                 |                                                                                                    |                                                          | CU*BASE<br>operator edition                |
|                 | 20<br>B)                                                                                                    | 20<br>20<br>B) Vendor EWB retention day:                 | 20<br>20<br>B) Vendor EWB retention days 0 |

#### **BIN Configuration (SIG configuration - Screen 4)**

| SIG Bas       | sed Transac            | tin Configura | ation                    |        | VIEW                        |
|---------------|------------------------|---------------|--------------------------|--------|-----------------------------|
| BIN           |                        |               | SIG vendor COOP          |        |                             |
| 🗹 Use accoun  | t # from vendor        |               | Clearing G/L account     | 810.50 |                             |
| 🔳 Use sequen  | ce # from vendor       |               | Suspense G/L account     | 870.13 |                             |
| Free netwo    | rk terminals           |               | Fee income G/L account   | 153.10 |                             |
| Check limits  | ;                      |               | ISA G/L account          |        |                             |
| 🗹 Overdraw o  | n force post           |               | ISA fee % (no conv.)     | 0.00 % |                             |
| 🗹 Transmit ma | aintenance             |               | ISA fee % (w/ conv.)     | 0.00 % |                             |
| Transmit PBF  | No                     |               |                          |        |                             |
| Transmit on   | line status            |               | Limit group              | S65001 |                             |
| Status by or  | line acct maint        |               | Institution ID           |        |                             |
|               |                        |               | User ID                  | CSBI7  |                             |
| Vendor acti   | vation                 |               | User password            | N/A    |                             |
| Card sequence | e # format N/A         |               | Online status server     |        |                             |
|               | Daily Limits           |               |                          |        |                             |
|               | -                      | Transactions  |                          |        |                             |
| Online        | 2,000.00               | 20            |                          |        |                             |
| Offline       | 1,000.00               | 20            |                          |        |                             |
| Allow Early   | Warning Bulletins (EWI | 3)            | Vendor EWB retention day | /s O   |                             |
|               |                        |               |                          |        |                             |
|               |                        |               |                          |        | CU*BASE<br>operator edition |
|               | II 🕹 🖉 i ?             | 0             |                          |        | F5 (3349) 5/23/1            |

For complete details on the columns on this screen, please refer to CU\*BASE GOLD Online Help. Click *i* while working in this screen.

#### Screen 2: ATM/Dbt/Crdt: Service Charge Group Inq (Tool #152)

| iession 0 - ATM/Debit Service Charge Groups                             |                      |                        |  |  |  |  |  |  |
|-------------------------------------------------------------------------|----------------------|------------------------|--|--|--|--|--|--|
| Service charge group 01                                                 |                      |                        |  |  |  |  |  |  |
| Service charge group description ATM TRANSACTION FEE                    |                      |                        |  |  |  |  |  |  |
| Service charge type Combined usage Transactions to include Both         |                      |                        |  |  |  |  |  |  |
| Iransactions to include     Both       Include pinless pin transactions |                      |                        |  |  |  |  |  |  |
| Transaction Type                                                        | Include in Count/Fee | Free Uses Per Month    |  |  |  |  |  |  |
| Inquiries                                                               |                      | 4                      |  |  |  |  |  |  |
| Withdrawals                                                             | $\checkmark$         |                        |  |  |  |  |  |  |
| Deposits                                                                |                      |                        |  |  |  |  |  |  |
| Transfers                                                               | $\checkmark$         | Per Transaction Charge |  |  |  |  |  |  |
| Purchases                                                               |                      | 1.00                   |  |  |  |  |  |  |
| Returns                                                                 |                      |                        |  |  |  |  |  |  |
| Denials                                                                 |                      |                        |  |  |  |  |  |  |
|                                                                         |                      |                        |  |  |  |  |  |  |
| ← → ↑ II 🖶                                                              | 8 i ?@               |                        |  |  |  |  |  |  |

**Tool #152** *ATM/Dbt/Crdt: Service Charge Group Inq* shows a listing of the current service charge groups. Select a service charge group to view its configuration. An example of a configuration is shown above.

Screen 1: Card Stock Config Inquiry - ATM/Debit (Tool #183)

| BIN      | Description     | BIN      | Description |
|----------|-----------------|----------|-------------|
| 13966000 | TEST ELAN       |          |             |
| 37809    | VISA CLASSIC    |          |             |
| 37810    | VISA GOLD       |          |             |
| 61357    | VISA CLASSIC (T |          |             |
| 67890    | SAMS TEST CC    |          |             |
| 88825    | VISA PLATINUM   |          |             |
| 20564000 | DEBIT CARD 1    |          |             |
| 42413    | MASTERCARD CLAS |          |             |
| 44330836 | DEBIT CARD      |          |             |
| 47202    | MASTERCARD GOLD |          |             |
| 57202    | SAMS TEST DEBIT |          |             |
| 58031000 | DEBIT CARD      |          |             |
| 40705000 | ATM CARD        |          |             |
| 40705700 | ATM CARD 2      |          |             |
|          |                 |          |             |
|          |                 |          |             |
|          |                 |          |             |
|          |                 |          |             |
|          |                 |          |             |
|          |                 |          |             |
| Select   |                 | ■ Select | ۸.          |
| <u></u>  |                 |          |             |
|          |                 |          |             |
|          |                 |          |             |

Card Stock Config Inquiry shows you a listing of the card stock options associated with each BIN. An example of a listing of stock code options is shown below.

• Not all vendors support stock codes. Refer to the Vendor Configuration screen (shown on page 38) for the field that determines whether this feature is supported.

Contact a Client Service Department Representative for assistance setting up this feature.

# **CU\*SPY ATM Reports**

Following is a listing of the ATM/Debit reports that are archived daily to CU\*SPY.

### **TRANSACTIONS DETAIL REPORT**

| Report Name                 | LPANTX1                                                                                                    |
|-----------------------------|----------------------------------------------------------------------------------------------------|
| CU*Spy Menu                 | Electronic Third Party                                                                                                    |
| When Report is<br>Generated | EOD                                                                                                    |
| View/Print                  | Daily                                                                                                    |
| Description                 | This report lists transactions to be compared to your ATM/Debit vendor report for daily balancing comparison. This report is by card number order. This report also included credit card transactions.                       |
| Purpose / Tips              | It is produced during end of day processing for transactions posted<br>to CU*BASE from transactions sent from your vendor. Both this<br>and the accompanying summary report are used for balancing and<br>research purposes. |
| Responsible<br>Employee     |                                                                                                    |

| 3/  | 25/09 20:32:0<br>RUN ON 3/25 |    |                   | TRANSACTI | ONS BY M | REDIT UNION                |              |              |                 | LPANTX1        | PA<br>USER CU | GE 1     |
|-----|------------------------------|----|-------------------|-----------|----------|----------------------------|--------------|--------------|-----------------|----------------|---------------|----------|
| CAR | D NUMBER                     | ,, | ACCOUNT<br>NUMBER |           | E TRAN   | TRANSACTION<br>DESCRIPTION | SETL<br>DATE | RESP<br>CODE | TRANS<br>AMOUNT | SETL<br>AMOUNT | TRANS<br>DATE | TRANS    |
|     | Date: 3/23/                  | 09 |                   |           |          |                            |              |              |                 |                |               |          |
| 5   |                              |    | 1 03              | 0 0100    | 072000   | DBT/WDR 908000009800       | 3/23         | 00           | 12.37           | .00            | 3/21          | 17:28:06 |
| 5   |                              |    | 1 03              | 0 0200    | 012000   | ATM/WDR 908000009961       | 3/23         | 00           | 52.50           | 52.50          | 3/21          | 17:14:02 |
| 5   |                              |    | 1 03              | 0 0220    | 972000   | DBT/WDR 908000016196       | 3/23         |              | 10.00           | 10.00          | 3/21          | 20:49:59 |
| 5   |                              |    | 1 03              | 0 0220    | 972000   | DBT/WDR 908000016197       | 3/23         |              | 12.37           | 12.37          | 3/21          | 20:49:59 |
| 5   |                              |    | 1 03              | 0 0100    | 002000   | POS/WDR 908000707712       | 3/23         | 00           | 31.00           | 31.00          | 3/21          | 16:20:33 |
| 5   |                              |    | 1 03              | 0 0100    | 072000   | DBT/WDR 908100013687       | 3/23         | 00           | 70.00           | .00            | 3/22          | 13:18:53 |
| 5   |                              | 3  | 03                | 0 0220    | 972000   | DBT/WDR 908100020271       | 3/23         |              | 24.91           | 24.91          | 3/22          | 5:02:34  |
| 5   |                              | 8  | 03                | 0 0200    | 002000   | POS/WDR 908100037801       | 3/23         | 00           | 5.95            | 5.95           | 3/22          | 12:42:00 |
| 5   |                              | 8  | 03                | 0 0220    | 972000   | DBT/WDR 908000016198       | 3/23         |              | 6.70            | 6.70           | 3/21          | 20:49:59 |
| 5   |                              | 8  | 00                | 0 0200    | 002000   |                            | 3/23         | 51           | 9.90            | .00            | 3/21          | 19:32:41 |
| 5   |                              | 8  | 03                | 0 0100    | 072000   | DBT/WDR 908000021798       | 3/23         | 00           | 6.70            | .00            | 3/21          | 19:14:27 |
| 5:  |                              | 8  | 03                | 0 0200    | 002000   | POS/WDR 908000818570       | 3/23         | 00           | 4.00            | 4.00           | 3/21          | 17:20:48 |
| 5:  |                              | 7  | 03                | 0 0100    | 072000   | DBT/WDR 908100026961       | 3/23         | 00           | 32.91           | .00            | 3/22          | 14:33:49 |
| 5   |                              | 7  | 03                | 0 0100    | 072000   | DBT/WDR 908100032352       | 3/23         | 00           | 14.99           | .00            | 3/22          | 10:06:58 |
| 5:  |                              | E  | 03                | 0 0220    | 972000   | DBT/WDR 908000016199       | 3/23         |              | 3.47            | 3.47           | 3/21          | 20:49:59 |
| 5:  |                              | E  | 03                | 0 0100    | 072000   | DBT/WDR 908000027696       | 3/23         | 00           | 17.36           | .00            | 3/21          | 15:40:41 |
| 5   |                              | E  | 03                | 0 0220    | 972000   | DBT/WDR 908000030810       | 3/23         |              | 17.36           | 17.36          | 3/21          | 48:08    |
| 5   |                              | E  | 03                | 0 0200    | 002000   | PO3/WDR 908000160517       | 3/23         | 00           | 18.52           | 18.52          | 3/21          | 16:05:17 |
| 5   |                              | S  | 03                | 0 0200    | 002000   | POS/WDR 908000211377       | 3/23         | 00           | 41.70           | 41.70          | 3/21          | 16:52:28 |

#### **ATM/DEBIT TRANSACTIONS SUMMARY REPORT**

| Report Name                 | LPANTX2                                                                                                    |
|-----------------------------|----------------------------------------------------------------------------------------------------|
| CU*Spy Menu                 | Electronic Third Party                                                                                                    |
| When Report is<br>Generated | EOD                                                                                                    |
| View/Print                  | Daily                                                                                                    |
| Description                 | This report will list transactions to be compared to your ATM/Debit vendor report for daily balancing comparison. This report is by card number order.                                                                      |
| Purpose / Tips              | It is produced during end of day processing for transactions posted<br>to CU*BASE from transactions sent from your vendor. Both this<br>and the accompanying detail report are used for balancing and<br>research purposes. |
| Responsible<br>Employee     |                                                                                                    |

| 4/19/15 9:59:03<br>RUN ON 4/20/15                                                                                                    | ATM/DEBIT C                                                                                                    | ARD TRANSACTIO                                                                       | N SUMMARY REPORT                                                                                                    |                                                                                                    | LPANTX2                                                                                                    | PAGE<br>USER                                                                                                    | 1 |
|----------------------------------------------------------------------------------------------------|----------------------------------------------------------------------------------------------------|--------------------------------------------------------------------------------------|----------------------------------------------------------------------------------------------------|----------------------------------------------------------------------------------------------------|----------------------------------------------------------------------------------------------------|----------------------------------------------------------------------------------------------------|---|
| Settlement Date: 4/17/15                                                                                                    | Post Date: 4/17/                                                                                                    | 15                                                                                   |                                                                                                    |                                                                                                    |                                                                                                    |                                                                                                    |   |
| GL#         VENDOR         BIN           729.         COOP         001           729.         COOP         001           729.         COOP         003           729.         COOP         004           729.         COOP         004           729.         COOP         004           729.         COOP         006           729.         COOP         006           729.         COOP         008           729.         COOP         009           729.         COOP         991           729.         COOP         991           729.         COOP         994           729.         COOP         994           729.         COOP         994           729.         COOP         994           729.         COOP         994           729.         COOP         994           729.         COOP         994           729.         COOP         995           729.         COOP         997           729.         COOP         998           729.         COOP         998           729. </td <td>W/D<br/>1,308.25<br/>15,395.27<br/>66,326.23<br/>66,324.50<br/>1,145.00<br/>1,145.00<br/>1,145.00<br/>4,163.75<br/>884.50<br/>4,662.20<br/>3,834.95<br/>1,926.20<br/>1,926.25<br/>1,926.25<br/>1,926.95<br/>1,768.00<br/>1,967.50<br/>2,359.70<br/>18,438.74<br/>729.09 Debit Tota</td> <td>DEP<br/>.00<br/>.00<br/>.00<br/>.00<br/>.00<br/>.00<br/>.00<br/>.0</td> <td>TRANSFERS<br/>.00<br/>1,800.00<br/>4,642.00<br/>234.00<br/>.00<br/>.00<br/>1,620.00<br/>1,620.00<br/>.00<br/>.00<br/>.00<br/>.00<br/>.00<br/>.00<br/>.00</td> <td>PMT MER<br/>240.43<br/>5,718.037<br/>46,457.037<br/>46,48.48<br/>3,275.68<br/>3,275.69<br/>3,275.69<br/>3,275.69<br/>4,275.69<br/>4,275.69<br/>4,2</td> <td>RFD MER<br/>156.45<br/>269.45<br/>25.15<br/>25.16<br/>126.61<br/>.00<br/>.00<br/>60.28<br/>.00<br/>.00<br/>.00<br/>.00<br/>.00<br/>.00<br/>.00<br/>.0</td> <td>NET<br/>1, 548,68<br/>20, 946, 92<br/>112, 64, 92<br/>112, 1483, 70<br/>1, 733, 74<br/>2, 160, 05<br/>1, 810, 64<br/>7, 376, 00<br/>8, 954, 84<br/>1, 351, 34<br/>2, 029, 65<br/>2, 038, 66<br/>9, 956, 95<br/>2, 140, 04<br/>2, 17, 93<br/>2, 702, 53<br/>2, 702, 53<br/>2, 17, 95<br/>2, 11, 976, 95<br/>2, 11, 976, 97<br/>2, 11, 976, 95<br/>2, 11, 976, 95<br/>2, 11, 976, 95</td> <td></td> | W/D<br>1,308.25<br>15,395.27<br>66,326.23<br>66,324.50<br>1,145.00<br>1,145.00<br>1,145.00<br>4,163.75<br>884.50<br>4,662.20<br>3,834.95<br>1,926.20<br>1,926.25<br>1,926.25<br>1,926.95<br>1,768.00<br>1,967.50<br>2,359.70<br>18,438.74<br>729.09 Debit Tota | DEP<br>.00<br>.00<br>.00<br>.00<br>.00<br>.00<br>.00<br>.0                           | TRANSFERS<br>.00<br>1,800.00<br>4,642.00<br>234.00<br>.00<br>.00<br>1,620.00<br>1,620.00<br>.00<br>.00<br>.00<br>.00<br>.00<br>.00<br>.00 | PMT MER<br>240.43<br>5,718.037<br>46,457.037<br>46,48.48<br>3,275.68<br>3,275.69<br>3,275.69<br>3,275.69<br>4,275.69<br>4,275.69<br>4,2 | RFD MER<br>156.45<br>269.45<br>25.15<br>25.16<br>126.61<br>.00<br>.00<br>60.28<br>.00<br>.00<br>.00<br>.00<br>.00<br>.00<br>.00<br>.0 | NET<br>1, 548,68<br>20, 946, 92<br>112, 64, 92<br>112, 1483, 70<br>1, 733, 74<br>2, 160, 05<br>1, 810, 64<br>7, 376, 00<br>8, 954, 84<br>1, 351, 34<br>2, 029, 65<br>2, 038, 66<br>9, 956, 95<br>2, 140, 04<br>2, 17, 93<br>2, 702, 53<br>2, 702, 53<br>2, 17, 95<br>2, 11, 976, 95<br>2, 11, 976, 97<br>2, 11, 976, 95<br>2, 11, 976, 95<br>2, 11, 976, 95 |   |
| 4/19/15 9:59:03                                                                                                    |                                                                                                    |                                                                                      |                                                                                                    |                                                                                                    | LPANTX2                                                                                                    | PAGE                                                                                                    | 2 |
| RUN ON 4/20/15                                                                                                    |                                                                                                    |                                                                                      | IN SUMMARY REPORT                                                                                                    |                                                                                                    |                                                                                                    | USER                                                                                                    |   |
| Settlement Date:         4/18/15           GL#         VENDOR         BIN           729.         COOP         001           729.         COOP         002           729.         COOP         003           729.         COOP         004           729.         COOP         004           729.         COOP         004           729.         COOP         005           729.         COOP         006           729.         COOP         006           729.         COOP         008           729.         COOP         990           729.         COOP         992           729.         COOP         994           729.         COOP         995           729.         COOP         995                                                                                                    | Post Date: 4/17/<br>W/D<br>.00<br>820.75<br>12,763.60<br>424.00<br>1,969.70<br>345.00<br>255.00<br>255.00<br>1,973.59<br>200.00<br>320.00<br>322.50<br>497.70                                                                                                  | 15<br>DEP<br>.00<br>.00<br>4,959.44<br>.00<br>.00<br>.00<br>.00<br>.00<br>.00<br>.00 | TRANSFERS<br>.00<br>.00<br>.00<br>.00<br>.00<br>.00<br>.00<br>.0                                                                          | PMT MER<br>303.68<br>5.884.57<br>739.82<br>433.91<br>4.225.87.65<br>3.310.62<br>2.026.24<br>1.56.40<br>1.56.40<br>2.23<br>4.7.68<br>.00                                                                                                    | RFD MER<br>.00<br>.00<br>.00<br>.00<br>.00<br>.00<br>.00<br>.0                                                                        | NET<br>303.68<br>6,705.32<br>45,161.26<br>3,999.32-<br>6,139.66<br>1,026.72<br>3,263.33<br>3,265.32<br>2,129.99<br>18.72<br>202.23<br>3,70.18<br>497.70                                                                                                    |   |

#### **EXCEPTION REPORT- DENIALS**

| Report Name                 | LPANEX1                                                                                                    |
|-----------------------------|----------------------------------------------------------------------------------------------------|
| CU*Spy Menu                 | Electronic Third Party                                                                                                    |
| View/Print                  | Daily                                                                                                    |
| When Report is<br>Generated | EOD                                                                                                    |
| View/Print                  | Daily                                                                                                    |
| Description                 | This report contains information on why a member's transaction<br>was declined by the CU*BASE system and is the first source your<br>personnel should use in researching a declination. This report<br>ATM/Debit Card and credit card denials. |
| Purpose / Tips              | This report is a good resource for determining denials from the previous day for members.                                                                                                    |
|                             |                                                                                                    |

Responsible Employee

|     |       |       |       |                          | Empl          | loyee  |             |                 |                             |          |         |           |   |
|-----|-------|-------|-------|--------------------------|---------------|--------|-------------|-----------------|-----------------------------|----------|---------|-----------|---|
| 12/ | 11/10 | 3     | 8:20  |                          |               |        |             | CREDIT UN       | ION                         |          | LPANEX1 | PAGE      | 1 |
|     | RUN O | N 12, | /12/1 | .0                       |               |        | 1           | DENIALS         |                             |          |         | USER OPER |   |
|     |       |       |       |                          |               |        | DATE RANGE: | 12/09/10 - 12/  | 15/10                       |          |         |           |   |
|     |       |       |       |                          |               |        |             |                 |                             |          |         |           |   |
|     | ACCO  |       |       |                          | MESSAGE       |        |             | TRANS           |                             |          | MESSAGE | TRANS     |   |
|     | NUMB  | ER    | CARE  | NUMBER                   | TYPE          | CODE   | TERMINAL    | AMOUNT          | MESSAGE                     |          | CODE    | DATE      |   |
|     |       |       |       |                          |               |        |             |                 |                             |          |         |           |   |
|     | -     |       |       |                          |               |        |             |                 |                             |          |         |           |   |
|     | 2     |       |       | *****1662                |               | 003000 |             | 20.00           |                             |          |         | 12/09     |   |
|     | 3     |       |       | Act2 Record<br>*****6785 |               | 003000 |             | 000000000001004 | 199/5545 120<br>Insufficien |          | 0051    |           | 1 |
|     | 3     |       |       | Act2 Record              |               |        |             | 000000000000343 |                             |          |         | 12/09     |   |
|     | 3     |       |       | ******2181               |               | 003000 |             |                 |                             | t Funds. |         |           | 1 |
|     | 3     |       |       | Act2 Record              |               |        |             | 450.50          |                             |          |         | 12/09     | _ |
|     | 4     | 000   | : NO  | ******1925               | 1100          | 003000 |             |                 |                             | t Funds. |         | 12/09     |   |
|     | 4     |       | . 110 | Act2 Record              |               |        |             | 000000000000343 |                             |          |         |           |   |
|     | 7 )   |       |       | 36*****1180              | REF#:<br>1100 | 003000 |             |                 |                             | t Funds. |         | 12/09     | , |
|     | / )   |       |       | Act2 Record              |               |        |             |                 |                             |          |         |           |   |
|     | 7     |       | : NO  | ******1065               | 1100          | 003000 |             | 00000000000343  |                             | t Funds. |         |           |   |
|     | /     |       |       |                          |               |        |             |                 |                             |          |         | 12/09     |   |
|     | -     |       |       | Act2 Record              |               |        |             | 00000000000344  |                             |          |         |           |   |
|     | 1     | 000   |       | *****1800                | 1100          | 003000 |             |                 |                             | t Funds. |         | 12/09     |   |
|     | 7     |       | : NO  | Act2 Record              |               |        |             | 000000000001027 |                             |          |         |           | , |
|     | /     | 000   |       | ******1800               | 1100          | 003000 |             | 18.14           | Insufficien                 | t Funds. | 0051    | 12/09     |   |

|                                                                                 | Report Name                                                                                                    | LPANEX2                                                                                                    |  |  |  |  |
|---------------------------------------------------------------------------------|----------------------------------------------------------------------------------------------------|----------------------------------------------------------------------------------------------------|--|--|--|--|
|                                                                                 | CU*Spy Menu                                                                                                    | Electronic Third Party                                                                                                    |  |  |  |  |
|                                                                                 | View/Print                                                                                                    | Daily                                                                                                    |  |  |  |  |
|                                                                                 | When Report is<br>Generated                                                                                                    | EOD                                                                                                    |  |  |  |  |
|                                                                                 | View/Print                                                                                                    | Daily                                                                                                    |  |  |  |  |
|                                                                                 | Description                                                                                                    | This report includes posting exceptions that were posted to the suspense G/L account and accounts that were posted NSF.<br>Preapproved authorization exceptions can also appear on this report when the funds can't be secured on the member's account due to situations like the card being closed, the status of account being closed, frozen, etc. The member's account should be reviewed and a determination should be made by the credit union to manually secure the funds.<br>This report includes both ATM/Debit and credit card posting   |  |  |  |  |
|                                                                                 | Purpose / Tips                                                                                                    | This report is a good resource for determining items that need to<br>be posted by hand. You may want to review the accounts that<br>were posted negative.                                                                                                    |  |  |  |  |
|                                                                                 | Responsible<br>Employee                                                                                                    |                                                                                                    |  |  |  |  |
| 12/11/10 38:20<br>RUN ON 12/12/10                                               |                                                                                                    | CREDIT UNION LPANEX2 PAGE 1<br>POSTING ERRORS USER OPER<br>DATE RANGE: 12/09/10 - 12/15/10                                                                                                    |  |  |  |  |
| ACCOUNT<br>NUMBER CARD 1                                                        | MESSAGE TRAI                                                                                                    |                                                                                                    |  |  |  |  |
| LINK: METO<br>5 004<br>LINK: METO                                               | ******0366 0200 ATM 312<br>04513749 001 REF#: 101209                                                                                                    | 002812 MERCHNT: 4101 S LOUISE AVE HY VEE 1631<br>000 455929 .00 POSTING NSF SIG TRANS. PST000108512/09<br>141626 MERCHNT: CASEYS 0002166                                                                                                    |  |  |  |  |
| LINK: METO                                                                      |                                                                                                    | 000 422443 .00 POSTING NSF SIG TRANS. PST000108512/09<br>181939 MERCHNT: LEWIS DRUG 6<br>000 407105 .00 POSTING NSF SIG TRANS. PST000108512/09                                                                                                    |  |  |  |  |
|                                                                                 |                                                                                                    |                                                                                                    |  |  |  |  |
| LINK: METO                                                                      | 04537968 001 REF#: 101210<br>******7596 0200 ATM 312                                                                                                    | 012212 MERCHNT: BILLY FROGS<br>000 422443 .00 POSTING NSF SIG TRANS. PST000108512/09<br>201440 MERCHNT: LEWIS DDUG 7                                                                                                    |  |  |  |  |
| LINK: METO<br>8 004<br>LINK: METO<br>9 004                                      | 04537968 001 REF#: 101210<br>*****7596 0200 ATM 312<br>04526680 001 REF#: 101209<br>******7507 0200 ATM 312                                                        | 000 422443 .00 POSTING NSF SIG TRANS. PST000108512/09<br>201949 MERCHNT: LEWIS DRUG 7                                                                                                    |  |  |  |  |
| LINK: METO<br>8 004<br>LINK: METO<br>9 004<br>LINK: METO<br>9 004<br>LINK: METO | 04537968 001 REF#: 101210<br>******7596 0200 ATM 312<br>04526680 001 REF#: 101209<br>*****7507 0200 ATM 312<br>04524638 001 REF#: 101209<br>*****7875 0200 ATM 312 | 000         422443         .00         POSTING NSF SIG TRANS.         PST000108512/09           201949         MERCHNT:         LEWIS DRUG 7         .00         PST000108512/09           192540         MERCHNT:         297         .00         PST1NG NSF SIG TRANS.         PST000108512/09           192540         MERCHNT:         297         .00         POSTING NSF SIG TRANS.         PST000108512/09           151602         MERCHNT:         FAMILY THRIFT CENTER         .00         POSTING NSF SIG TRANS.         PST000108512/09 |  |  |  |  |

### **EXCEPTION REPORT - EXCEPTIONS**

# **ISA FEES**

|                                          | Report Name                              | LPANEX3                                                                                                    |                 |                        |                 |               |  |
|------------------------------------------|------------------------------------------|----------------------------------------------------------------------------------------------------|-----------------|------------------------|-----------------|---------------|--|
|                                          | CU*Spy Menu                              | Electronic Third Par                                                                                                    | ty              |                        |                 |               |  |
|                                          | View/Print                               | Daily                                                                                                    |                 |                        |                 |               |  |
|                                          | When Report is<br>Generated              | EOD                                                                                                    |                 |                        |                 |               |  |
|                                          | View/Print                               | Daily                                                                                                    |                 |                        |                 |               |  |
|                                          | Description                              | This report contains all ISA fees processed for your members for<br>the previous day. This report is sorted by settlement date detail<br>and summary.<br>This report includes both ATM/Debit and credit card ISA fees. |                 |                        |                 |               |  |
|                                          | Purpose / Tips                           | Use this to review su<br>totals (by settlement                                                                                                    | 5               | 5                      |                 |               |  |
|                                          | Responsible<br>Employee                  |                                                                                                    |                 |                        |                 |               |  |
| 12/11/10 38:20<br>RUN ON 12/12/10        |                                          | CREDIT<br>ISA FEES<br>DATE RANGE: 12/09/10 - 1                                                                                                    |                 | LPANEX3                | PAG<br>USER OPE |               |  |
| STLMNT ACCOUNT # /<br>DATE STLMNT AMOUNT |                                          | GE TRAN<br>CODE TERMINAL                                                                                                    | TRANS<br>AMOUNT | MESSAGE                | MESSAGE<br>CODE | TRANS<br>DATE |  |
| 12/10 4 004                              | *****7874 0220<br>LINK: MET004540223 001 | POS 002000 454706                                                                                                    | .05             | GENERIC APPROVED       | 00              | 12/09         |  |
| 12/10 7 004                              | REF#: 034472090009 MERCHN                | I: INFO RUNESCAPE COM CAMBRI<br>POS 002000 453787                                                                                                    | DGE .67         | GENERIC APPROVED       | 00              | 12/09         |  |
| 12/10 7 004                              | REF#: 034372043608 MERCHN                | I: NORWEX ENVIRO PRODUC TS<br>POS 002000 453787                                                                                                    | DAUPHIN<br>.17  | MB<br>GENERIC APPROVED | 00              | 12/09         |  |
|                                          |                                          | I: NORWEX ENVIRO PRODUC TS<br>ATM 012000 434119<br>I: *ARUSHA 2 ARUSHA                                                                                                    | DAUPHIN<br>2.71 | MB<br>GENERIC APPROVED | 00              | 12/10         |  |
|                                          | *****1896 0220                           | POS 002000 452900                                                                                                    | .60             | GENERIC APPROVED       | 00              | 12/09         |  |
| 12/11 7 004                              | LINK: MET004587806 001                   |                                                                                                    |                 |                        |                 |               |  |

#### **ACCOUNT POSTING DETAIL REPORT**

| Report Name                 | LPANAC1                                                                                                    |
|-----------------------------|----------------------------------------------------------------------------------------------------|
| <br>CU*Spy Menu             | Electronic Third Party                                                                                                    |
| When Report is<br>Generated | EOD                                                                                                    |
| View/Print                  | Daily                                                                                                    |
| Description                 | This report will list transactions to be compared to your<br>ATM/Debit vendor report for daily balancing comparison. This is<br>presented by member account number. This would also include<br>credit card transactions      |
| Purpose / Tips              | It is produced during end of day processing for transactions posted<br>to CU*BASE from transactions sent from your vendor. Both this<br>and the accompanying summary report are used for balancing and<br>research purposes. |
| <br>Responsible<br>Employee |                                                                                                    |

| 3/25/09 | 20:3 | 1:58  |         |             |          |              | CREDIT UNION |                 |        | LPANA | .C1      | PAGE 1       |
|---------|------|-------|---------|-------------|----------|--------------|--------------|-----------------|--------|-------|----------|--------------|
| RUN     | ON 3 | /25/0 | 9       | TRANSACTION | S BY ACC | OUNT NUMBER, | CARD NUMBER, | SETTLEMENT DATE |        |       | USE      | R CUBASEXD   |
| ACC     | OUNT |       |         | SETL        | TRANSAC: | TION         |              | TRANS           | SETL   | TRANS | TRANS    | REFERENCE    |
| NUM     | BER  | CARD  | NUMBER  | DATE        | DESCRIP. | TION         | STATUS       | AMOUNT          | AMOUNT | DATE  | TIME     | NUMBER       |
| 1       | 030  | 5     | *****5  | 3/23        | DBT/WDR  | 90800002614  | B A          | 22.00           | 22.00  | 3/21  | 20:46:33 | 908000026148 |
| 1       | 030  | 5     | ******2 | 3/23        | POS/WDR  | 90800089589  | 3 A          | 31.70           | 31.70  | 3/21  | 15:01:23 | 908000895893 |
| 1       | 030  | 5     | ******2 | 3/23        | POS/WDR  | 90810016040  | 1 A          | 19.44           | 19.44  | 3/22  | 16:04:01 | 908100160401 |
| 1       | 030  | 5     | ******2 | 3/23        | POS/WDR  | 90820063919  | 7 A          | 17.46           | 17.46  | 3/23  | 12:45:40 | 908200639197 |
| 1       | 030  | 5     | ******6 | 3/23        | DBT/WDR  | 90800002615  | 4 A          | 20.00           | 20.00  | 3/21  | 20:46:33 | 908000026154 |
| 1       | 030  | 5     | ******6 | 3/23        | DBT/WDR  | 90800002615  | 5 A          | 10.00           | 10.00  | 3/21  | 20:46:33 | 908000026155 |
| 1       | 030  | 5     | ******6 | 3/23        | POS/WDR  | 90800019305  | D A          | 72.53           | 72.53  | 3/21  | 16:34:29 | 908000193050 |
| 1       | 030  | 5     | *****7  | 3/23        | ATM/WDR  | 90810000042  | 5 A          | 102.00          | 102.00 | 3/22  | 10:05:33 | 908100000426 |
| 1       | 030  | 5     | *****5  | 3/23        | POS/WDR  | 90810010737  | 5 A          | 13.66           | 13.66  | 3/22  | 8:51:51  | 908100107376 |
| 1       | 030  | 5     | *****5  | 3/23        | POS/WDR  | 90810028150  | D A          | 18.78           | 18.78  | 3/22  | 15:36:00 | 908100281500 |
| 1       | 030  | 5     | *****5  | 3/23        | POS/WDR  | 90810067830  | D A          | 24.61           | 24.61  | 3/22  | 15:44:00 | 908100678300 |
| 1       | 030  | 5     | ******1 | 3/23        | DBT/WDR  | 90790001624  | 9 A          | 15.99           | 15.99  | 3/20  | 20:49:59 | 907900016249 |
| 1       | 030  | 5     | ******1 | 3/23        | DBT/WDR  | 90790001625  | 1 A          | 10.72           | 10.72  | 3/20  | 20:49:59 | 907900016251 |
| 1       | 030  | 5     | ******1 | 3/23        | POS/WDR  | 90800005334  | 4 A          | 30.11           | 30.11  | 3/21  | 17:03:22 | 908000053344 |
| 1       | 030  | 5     | ******1 | 3/23        | POS/WDR  | 90810009546  | D A          | 20.48           | 20.48  | 3/22  | 13:46:41 | 908100095460 |
| 1       | 030  | 5     | ******0 | 3/23        | DBT/WDR  | 90790002031  | 9 A          | 19.65           | 19.65  | 3/20  | 20:46:29 | 907900020319 |
| 1       | 030  | 5     | ******0 | 3/23        | DBT/WDR  | 90790002032  | D A          | 8.74            | 8.74   | 3/20  | 20:46:29 | 907900020320 |
| 1       | 030  | 5     | ******0 | 3/23        | DBT/WDR  | 90810001746  | 4 A          | 45.53           | 45.53  | 3/22  | 10:58:06 | 908100017464 |

# ACCOUNT POSTING SUMMARY REPORT

| Report Name                 | LPANAC2                                                                                                    |
|-----------------------------|----------------------------------------------------------------------------------------------------|
| CU*Spy Menu                 | Electronic Third Party                                                                                                    |
| When Report is<br>Generated | EOD                                                                                                    |
| View/Print                  | Daily                                                                                                    |
| Description                 | This report will list transactions to be compared to your ATM/Debit vendor report for daily balancing comparison. This is presented by member account number.                                                                |
| Purpose / Tips              | It is produced during end of day processing for transactions posted<br>to CU*BASE from transactions sent from your vendor. Both this<br>and the accompanying summary report are used for balancing and<br>research purposes. |
| Responsible                 |                                                                                                    |

Employee

|      |           |                   |                |     | CREDIT UNION           |                            |   |              |
|------|-----------|-------------------|----------------|-----|------------------------|----------------------------|---|--------------|
| RUN  | ON 3/25/0 | J9 ATM TRAN       | NSACTIONS BY A |     | I NUMBER, CARD NUMBER, | SETTLEMENT DATE            | U | SER CUBASEXD |
|      |           |                   |                |     | BUMMARY                |                            |   |              |
| ATE: | 3/23/09   |                   |                |     | 21,186.54              |                            |   | .00          |
|      |           | TOTAL DEPOSITS    |                |     |                        | NOT PROCESSED =            |   | .00          |
|      |           | TOTAL TRANSFERS   | PROCESSED =    |     |                        | NOT PROCESSED =            |   | .00          |
|      |           |                   |                |     |                        | NOT PROCESSED =            |   | .00          |
|      |           |                   |                |     |                        | NOT PROCESSED =            |   | .00          |
|      |           |                   | DEBITS         |     |                        | CREDITS                    |   | 182.65       |
| TE:  | 3/24/09   |                   |                |     |                        | NOT PROCESSED =            |   | .00          |
|      |           | TOTAL DEPOSITS    |                |     |                        | NOT PROCESSED =            |   | .00          |
|      |           | TOTAL TRANSFERS   |                |     |                        | NOT PROCESSED =            |   | .00          |
|      |           | TOTAL PMT MER     | PROCESSED =    | 122 |                        | NOT PROCESSED =            |   | .00          |
|      |           | TOTAL RFD MER     |                |     |                        | NOT PROCESSED =            |   | .00          |
|      |           | TOTAL             | DEBITS         |     | 12,225.66              |                            |   | 264.28       |
| TE:  | 3/25/09   | TOTAL WITHDRAWALS | PROCESSED =    | 212 | 7,901.09               | NOT PROCESSED =            |   | .00          |
|      |           | TOTAL DEPOSITS    | PROCESSED =    | 5   | 206.37                 | NOT PROCESSED =            |   | .00          |
|      |           | TOTAL TRANSFERS   | PROCESSED =    |     |                        | NOT PROCESSED =            |   | .00          |
|      |           | TOTAL PMT MER     | PROCESSED =    | 100 | 4,214.94               | NOT PROCESSED =            |   | .00          |
|      |           | TOTAL RFD MER     | PROCESSED =    | 1   | 69.28                  | NOT PROCESSED =            |   | .00          |
|      |           | TOTAL             | DEBITS         |     | 12,116.03              | CREDITS                    |   | 275.65       |
| TE:  | 3/26/09   | TOTAL WITHDRAWALS | PROCESSED =    | 58  | 1,495.18               | NOT PROCESSED =            |   | .00          |
|      |           | TOTAL DEPOSITS    | PROCESSED =    | 4   | 105.93                 | NOT PROCESSED =            |   | .00          |
|      |           | TOTAL TRANSFERS   | PROCESSED =    |     | .00                    | NOT PROCESSED =            |   | .00          |
|      |           | TOTAL PMT MER     | PROCESSED =    | 58  |                        | NOT PROCESSED =            |   | .00          |
|      |           | TOTAL RFD MER     | PROCESSED =    |     | .00                    | NOT PROCESSED =<br>CREDITS |   | .00          |
|      |           | TOTAL             | DEBITS         |     | 0 000 00               | CREDITS                    |   | 105,93       |

## **PANCARD CU\*BASE**

| Report Name                 | PADLIM                                                                                                    |
|-----------------------------|----------------------------------------------------------------------------------------------------|
| CU*Spy Menu                 | Electronic Third Party                                                                                        |
| When Report is<br>Generated | EOD                                                                                                    |
| View/Print                  | Daily                                                                                                    |
| Description                 | This report identifies differences between CU*BASE card file and member files.                                |
| Purpose / Tips              | This report is used to work mismatches between the card files and<br>the member account and membership files. |
| Responsible                 |                                                                                                    |

Employee

| 9/23/09     1:18:53     PADLIM     PAGE     1       RUN ON     9/24/09     END-OF-MONTH COUNTERS NOT RESET     USER OPER     USER OPER       THERE IS NO SUCH ACCOUNT FOR THIS MEMBER     1     001     011     011       THERE IS NO SUCH ACCOUNT FOR THIS MEMBER     2     001     011       THERE IS NO SUCH ACCOUNT FOR THIS MEMBER     001     011     011       THERE IS NO SUCH ACCOUNT FOR THIS MEMBER     001     011     011       THERE IS NO SUCH ACCOUNT FOR THIS MEMBER     001     011     011       THERE IS NO SUCH ACCOUNT FOR THIS MEMBER     001     011     011       THERE IS NO SUCH ACCOUNT FOR THIS MEMBER     001     011     011       THERE IS NO SUCH ACCOUNT FOR THIS MEMBER     001     011     011       THERE IS NO SUCH ACCOUNT FOR THIS MEMBER     001     011     011       THERE IS NO SUCH ACCOUNT FOR THIS MEMBER     001     011     011       THERE IS NO SUCH ACCOUNT FOR THIS MEMBER     001     011     011       THERE IS NO SUCH ACCOUNT FOR THIS MEMBER     001     011     011       THERE IS NO SUCH ACCOUNT FOR THIS MEMBER     001     011     011       THERE IS NO SUCH ACCOUNT FOR THIS MEMBER     001     011     011       THERE IS NO SUCH ACCOUNT FOR THIS MEMBER     001     011                                                                                           |
|----------------------------------------------------------------------------------------------------|
| TODAY IS9/24/09 - END-OF-MONTH COUNTERS NOT RESETTHERE ISNOSUCH ACCOUNT FOR THIS MEMBER1THERE ISNOSUCH ACCOUNT FOR THIS MEMBER-001THERE ISNOSUCH ACCOUNT FOR THIS MEMBER-001THERE ISNOSUCH ACCOUNT FOR THIS MEMBER-001THERE ISNOSUCH ACCOUNT FOR THIS MEMBER-001THERE ISNOSUCH ACCOUNT FOR THIS MEMBER-001THERE ISNOSUCH ACCOUNT FOR THIS MEMBER-001THERE ISNOSUCH ACCOUNT FOR THIS MEMBER-001THERE ISNOSUCH ACCOUNT FOR THIS MEMBER-001THERE ISNOSUCH ACCOUNT FOR THIS MEMBER-001THERE ISNOSUCH ACCOUNT FOR THIS MEMBER2THERE ISNOSUCH ACCOUNT FOR THIS MEMBER2THERE ISNOSUCH ACCOUNT FOR THIS MEMBER2THERE ISNOSUCH ACCOUNT FOR THIS MEMBER2THERE ISNOSUCH ACCOUNT FOR THIS MEMBER2THERE ISNOSUCH ACCOUNT FOR THIS MEMBER2THERE ISNOSUCH ACCOUNT FOR THIS MEMBER-001THERE ISNOSUCH ACCOUNT FOR THIS MEMBER-001THERE ISNOSUCH ACCOUNT FOR THIS MEMBER-001THERE ISNOSUCH ACCOUNT FOR THIS MEMBER-001THERE ISNOSUCH ACCOUNT FOR THIS MEMBER-001THERE ISNOSUCH ACCOUNT FOR THIS MEMBER-001THERE ISNOSUCH ACCOUNT FOR THIS MEMBER                                                                                                    |
| THERE IS NO SUCH ACCOUNT FOR THIS MEMBER       1       001         THERE IS NO SUCH ACCOUNT FOR THIS MEMBER       2       001         THERE IS NO SUCH ACCOUNT FOR THIS MEMBER       -001         THERE IS NO SUCH ACCOUNT FOR THIS MEMBER       1         THERE IS NO SUCH ACCOUNT FOR THIS MEMBER       -001         THERE IS NO SUCH ACCOUNT FOR THIS MEMBER       1         THERE IS NO SUCH ACCOUNT FOR THIS MEMBER       1         THERE IS NO SUCH ACCOUNT FOR THIS MEMBER       1         THERE IS NO SUCH ACCOUNT FOR THIS MEMBER       1         THERE IS NO SUCH ACCOUNT FOR THIS MEMBER       2         THERE IS NO SUCH ACCOUNT FOR THIS MEMBER       2         THERE IS NO SUCH ACCOUNT FOR THIS MEMBER       2         THERE IS NO SUCH ACCOUNT FOR THIS MEMBER       2         THERE IS NO SUCH ACCOUNT FOR THIS MEMBER       2         THERE IS NO SUCH ACCOUNT FOR THIS MEMBER       2         THERE IS NO SUCH ACCOUNT FOR THIS MEMBER       2         THERE IS NO SUCH ACCOUNT FOR THIS MEMBER       2         THERE IS NO SUCH ACCOUNT FOR THIS MEMBER       4         THERE IS NO SUCH ACCOUNT FOR THIS MEMBER       4         THERE IS NO SUCH ACCOUNT FOR THIS MEMBER       4         THERE IS NO SUCH ACCOUNT FOR THIS MEMBER       3         THERE IS NO SUCH ACCOUNT FOR THIS MEMBE                        |
| THERE IS NO SUCH ACCOUNT FOR THIS MEMBER2-001THERE IS NO SUCH ACCOUNT FOR THIS MEMBER-001THERE IS NO SUCH ACCOUNT FOR THIS MEMBER-001THERE IS NO SUCH ACCOUNT FOR THIS MEMBER-001THERE IS NO SUCH ACCOUNT FOR THIS MEMBER-001THERE IS NO SUCH ACCOUNT FOR THIS MEMBER-001THERE IS NO SUCH ACCOUNT FOR THIS MEMBER-001THERE IS NO SUCH ACCOUNT FOR THIS MEMBER-001THERE IS NO SUCH ACCOUNT FOR THIS MEMBER-001THERE IS NO SUCH ACCOUNT FOR THIS MEMBER2THERE IS NO SUCH ACCOUNT FOR THIS MEMBER2THERE IS NO SUCH ACCOUNT FOR THIS MEMBER2THERE IS NO SUCH ACCOUNT FOR THIS MEMBER2THERE IS NO SUCH ACCOUNT FOR THIS MEMBER2THERE IS NO SUCH ACCOUNT FOR THIS MEMBER2THERE IS NO SUCH ACCOUNT FOR THIS MEMBER1THERE IS NO SUCH ACCOUNT FOR THIS MEMBER1THERE IS NO SUCH ACCOUNT FOR THIS MEMBER1THERE IS NO SUCH ACCOUNT FOR THIS MEMBER1THERE IS NO SUCH ACCOUNT FOR THIS MEMBER1THERE IS NO SUCH ACCOUNT FOR THIS MEMBER3THERE IS NO SUCH ACCOUNT FOR THIS MEMBER3THERE IS NO SUCH ACCOUNT FOR THIS MEMBER3THERE IS NO SUCH ACCOUNT FOR THIS MEMBER3THERE IS NO SUCH ACCOUNT FOR THIS MEMBER3THERE IS NO SUCH ACCOUNT FOR THIS MEMBER3THERE IS NO SUCH ACCOUNT FOR THIS MEMBER3THERE IS NO SUCH ACCOUNT FOR THIS MEMBER3THERE IS NO SUCH ACCOUNT FOR THIS MEMBER3THERE IS NO SUCH ACCO                                                |
| THERE IS NO SUCH ACCOUNT FOR THIS MEMBER     -001       THERE IS NO SUCH ACCOUNT FOR THIS MEMBER     1       THERE IS NO SUCH ACCOUNT FOR THIS MEMBER     1       THERE IS NO SUCH ACCOUNT FOR THIS MEMBER     1       THERE IS NO SUCH ACCOUNT FOR THIS MEMBER     1       THERE IS NO SUCH ACCOUNT FOR THIS MEMBER     001       THERE IS NO SUCH ACCOUNT FOR THIS MEMBER     2       THERE IS NO SUCH ACCOUNT FOR THIS MEMBER     2       THERE IS NO SUCH ACCOUNT FOR THIS MEMBER     2       THERE IS NO SUCH ACCOUNT FOR THIS MEMBER     2       THERE IS NO SUCH ACCOUNT FOR THIS MEMBER     2       THERE IS NO SUCH ACCOUNT FOR THIS MEMBER     2       THERE IS NO SUCH ACCOUNT FOR THIS MEMBER     2       THERE IS NO SUCH ACCOUNT FOR THIS MEMBER     2       THERE IS NO SUCH ACCOUNT FOR THIS MEMBER     1       THERE IS NO SUCH ACCOUNT FOR THIS MEMBER     1       THERE IS NO SUCH ACCOUNT FOR THIS MEMBER     1       THERE IS NO SUCH ACCOUNT FOR THIS MEMBER     1       THERE IS NO SUCH ACCOUNT FOR THIS MEMBER     1       THERE IS NO SUCH ACCOUNT FOR THIS MEMBER     1       THERE IS NO SUCH ACCOUNT FOR THIS MEMBER     1       THERE IS NO SUCH ACCOUNT FOR THIS MEMBER     1       THERE IS NO SUCH ACCOUNT FOR THIS MEMBER     2       THERE IS NO SUCH ACCOUNT FOR THIS MEMBER     2       THERE IS |
| THERE IS NO SUCH ACCOUNT FOR THIS MEMBER       1       -001         THERE IS NO SUCH ACCOUNT FOR THIS MEMBER       1       -001         THERE IS NO SUCH ACCOUNT FOR THIS MEMBER       1       -001         THERE IS NO SUCH ACCOUNT FOR THIS MEMBER       1       -001         THERE IS NO SUCH ACCOUNT FOR THIS MEMBER       1       -001         THERE IS NO SUCH ACCOUNT FOR THIS MEMBER       2       -001         THERE IS NO SUCH ACCOUNT FOR THIS MEMBER       2       -001         THERE IS NO SUCH ACCOUNT FOR THIS MEMBER       2       -001         THERE IS NO SUCH ACCOUNT FOR THIS MEMBER       2       -001         THERE IS NO SUCH ACCOUNT FOR THIS MEMBER       2       -001         THERE IS NO SUCH ACCOUNT FOR THIS MEMBER       2       -001         THERE IS NO SUCH ACCOUNT FOR THIS MEMBER       2       -001         THERE IS NO SUCH ACCOUNT FOR THIS MEMBER       2       -001         THERE IS NO SUCH ACCOUNT FOR THIS MEMBER       1       -001         THERE IS NO SUCH ACCOUNT FOR THIS MEMBER       3       -001         THERE IS NO SUCH ACCOUNT FOR THIS MEMBER       3       -001         THERE IS NO SUCH ACCOUNT FOR THIS MEMBER       3       -001         THERE IS NO SUCH ACCOUNT FOR THIS MEMBER       3       -001 <td< td=""></td<>                                                     |
| THERE IS NO SUCH ACCOUNT FOR THIS MEMBER       -001         THERE IS NO SUCH ACCOUNT FOR THIS MEMBER       1         THERE IS NO SUCH ACCOUNT FOR THIS MEMBER       -001         THERE IS NO SUCH ACCOUNT FOR THIS MEMBER       2         THERE IS NO SUCH ACCOUNT FOR THIS MEMBER       2         THERE IS NO SUCH ACCOUNT FOR THIS MEMBER       2         THERE IS NO SUCH ACCOUNT FOR THIS MEMBER       2         THERE IS NO SUCH ACCOUNT FOR THIS MEMBER       2         THERE IS NO SUCH ACCOUNT FOR THIS MEMBER       2         THERE IS NO SUCH ACCOUNT FOR THIS MEMBER       2         THERE IS NO SUCH ACCOUNT FOR THIS MEMBER       2         THERE IS NO SUCH ACCOUNT FOR THIS MEMBER       2         THERE IS NO SUCH ACCOUNT FOR THIS MEMBER       1         THERE IS NO SUCH ACCOUNT FOR THIS MEMBER       1         THERE IS NO SUCH ACCOUNT FOR THIS MEMBER       1         THERE IS NO SUCH ACCOUNT FOR THIS MEMBER       3         THERE IS NO SUCH ACCOUNT FOR THIS MEMBER       3         THERE IS NO SUCH ACCOUNT FOR THIS MEMBER       3         THERE IS NO SUCH ACCOUNT FOR THIS MEMBER       3         THERE IS NO SUCH ACCOUNT FOR THIS MEMBER       3         THERE IS NO SUCH ACCOUNT FOR THIS MEMBER       3                                                                                            |
| THERE IS NO SUCH ACCOUNT FOR THIS MEMBER       1       -001         THERE IS NO SUCH ACCOUNT FOR THIS MEMBER       -001         THERE IS NO SUCH ACCOUNT FOR THIS MEMBER       2         THERE IS NO SUCH ACCOUNT FOR THIS MEMBER       3         THERE IS NO SUCH ACCOUNT FOR THIS MEMBER       2         THERE IS NO SUCH ACCOUNT FOR THIS MEMBER       2         THERE IS NO SUCH ACCOUNT FOR THIS MEMBER       2         THERE IS NO SUCH ACCOUNT FOR THIS MEMBER       2         THERE IS NO SUCH ACCOUNT FOR THIS MEMBER       2         THERE IS NO SUCH ACCOUNT FOR THIS MEMBER       2         THERE IS NO SUCH ACCOUNT FOR THIS MEMBER       1         THERE IS NO SUCH ACCOUNT FOR THIS MEMBER       1         THERE IS NO SUCH ACCOUNT FOR THIS MEMBER       1         THERE IS NO SUCH ACCOUNT FOR THIS MEMBER       1         THERE IS NO SUCH ACCOUNT FOR THIS MEMBER       1         THERE IS NO SUCH ACCOUNT FOR THIS MEMBER       1         THERE IS NO SUCH ACCOUNT FOR THIS MEMBER       2         THERE IS NO SUCH ACCOUNT FOR THIS MEMBER       3         THERE IS NO SUCH ACCOUNT FOR THIS MEMBER       3         THERE IS NO SUCH ACCOUNT FOR THIS MEMBER       3         THERE IS NO SUCH ACCOUNT FOR THIS MEMBER       3         THERE IS NO SUCH ACCOUNT FOR THIS MEMBER       3                           |
| THERE IS NO SUCH ACCOUNT FOR THIS MEMBER     -001       THERE IS NO SUCH ACCOUNT FOR THIS MEMBER     2     -001       THERE IS NO SUCH ACCOUNT FOR THIS MEMBER     2     -001       THERE IS NO SUCH ACCOUNT FOR THIS MEMBER     2     -001       THERE IS NO SUCH ACCOUNT FOR THIS MEMBER     2     -001       THERE IS NO SUCH ACCOUNT FOR THIS MEMBER     2     -001       THERE IS NO SUCH ACCOUNT FOR THIS MEMBER     2     -001       THERE IS NO SUCH ACCOUNT FOR THIS MEMBER     2     -001       THERE IS NO SUCH ACCOUNT FOR THIS MEMBER     2     -001       THERE IS NO SUCH ACCOUNT FOR THIS MEMBER     4     -001       THERE IS NO SUCH ACCOUNT FOR THIS MEMBER     2     -001       THERE IS NO SUCH ACCOUNT FOR THIS MEMBER     2     -001       THERE IS NO SUCH ACCOUNT FOR THIS MEMBER     2     -001       THERE IS NO SUCH ACCOUNT FOR THIS MEMBER     2     -001       THERE IS NO SUCH ACCOUNT FOR THIS MEMBER     3     -001                                                                                                    |
| THERE IS NO SUCH ACCOUNT FOR THIS MEMBER       2       -001         THERE IS NO SUCH ACCOUNT FOR THIS MEMBER       3       -001         THERE IS NO SUCH ACCOUNT FOR THIS MEMBER       2       -001         THERE IS NO SUCH ACCOUNT FOR THIS MEMBER       2       -001         THERE IS NO SUCH ACCOUNT FOR THIS MEMBER       2       -001         THERE IS NO SUCH ACCOUNT FOR THIS MEMBER       2       -001         THERE IS NO SUCH ACCOUNT FOR THIS MEMBER       1       -001         THERE IS NO SUCH ACCOUNT FOR THIS MEMBER       3       -001         THERE IS NO SUCH ACCOUNT FOR THIS MEMBER       3       -001         THERE IS NO SUCH ACCOUNT FOR THIS MEMBER       3       -001         THERE IS NO SUCH ACCOUNT FOR THIS MEMBER       3       -001         THERE IS NO SUCH ACCOUNT FOR THIS MEMBER       3       -001         THERE IS NO SUCH ACCOUNT FOR THIS MEMBER       3       -001         THERE IS NO SUCH ACCOUNT FOR THIS MEMBER       3       -001         THERE IS NO SUCH ACCOUNT FOR THIS MEMBER       3       -001                                                                                                    |
| THERE IS NO SUCH ACCOUNT FOR THIS MEMBER       3       -001         THERE IS NO SUCH ACCOUNT FOR THIS MEMBER       2       -001         THERE IS NO SUCH ACCOUNT FOR THIS MEMBER       2       -001         THERE IS NO SUCH ACCOUNT FOR THIS MEMBER       2       -001         THERE IS NO SUCH ACCOUNT FOR THIS MEMBER       1       -001         THERE IS NO SUCH ACCOUNT FOR THIS MEMBER       -001         THERE IS NO SUCH ACCOUNT FOR THIS MEMBER       3         THERE IS NO SUCH ACCOUNT FOR THIS MEMBER       -001         THERE IS NO SUCH ACCOUNT FOR THIS MEMBER       2         THERE IS NO SUCH ACCOUNT FOR THIS MEMBER       3         THERE IS NO SUCH ACCOUNT FOR THIS MEMBER       2         THERE IS NO SUCH ACCOUNT FOR THIS MEMBER       3         THERE IS NO SUCH ACCOUNT FOR THIS MEMBER       3         THERE IS NO SUCH ACCOUNT FOR THIS MEMBER       3         THERE IS NO SUCH ACCOUNT FOR THIS MEMBER       3         THERE IS NO SUCH ACCOUNT FOR THIS MEMBER       3         THERE IS NO SUCH ACCOUNT FOR THIS MEMBER       3                                                                                                    |
| THERE IS NO SUCH ACCOUNT FOR THIS MEMBER       2       -001         THERE IS NO SUCH ACCOUNT FOR THIS MEMBER       2       -011         THERE IS NO SUCH ACCOUNT FOR THIS MEMBER       2       -001         THERE IS NO SUCH ACCOUNT FOR THIS MEMBER       1       -001         THERE IS NO SUCH ACCOUNT FOR THIS MEMBER       1       -001         THERE IS NO SUCH ACCOUNT FOR THIS MEMBER       3       -001         THERE IS NO SUCH ACCOUNT FOR THIS MEMBER       3       -001         THERE IS NO SUCH ACCOUNT FOR THIS MEMBER       3       -001         THERE IS NO SUCH ACCOUNT FOR THIS MEMBER       3       -001         THERE IS NO SUCH ACCOUNT FOR THIS MEMBER       3       -001         THERE IS NO SUCH ACCOUNT FOR THIS MEMBER       3       -001                                                                                                    |
| THERE IS NO SUCH ACCOUNT FOR THIS MEMBER     2     -011       THERE IS NO SUCH ACCOUNT FOR THIS MEMBER     2     -001       THERE IS NO SUCH ACCOUNT FOR THIS MEMBER     1     -001       THERE IS NO SUCH ACCOUNT FOR THIS MEMBER     3     -001       THERE IS NO SUCH ACCOUNT FOR THIS MEMBER     3     -001       THERE IS NO SUCH ACCOUNT FOR THIS MEMBER     3     -001       THERE IS NO SUCH ACCOUNT FOR THIS MEMBER     3     -001                                                                                                    |
| THERE IS NO SUCH ACCOUNT FOR THIS MEMBER     2     -001       THERE IS NO SUCH ACCOUNT FOR THIS MEMBER     1     -001       THERE IS NO SUCH ACCOUNT FOR THIS MEMBER     -001       THERE IS NO SUCH ACCOUNT FOR THIS MEMBER     3     -001       THERE IS NO SUCH ACCOUNT FOR THIS MEMBER     2     -001       THERE IS NO SUCH ACCOUNT FOR THIS MEMBER     2     -001       THERE IS NO SUCH ACCOUNT FOR THIS MEMBER     2     -001                                                                                                    |
| THERE IS NO SUCH ACCOUNT FOR THIS MEMBER       1       -001         THERE IS NO SUCH ACCOUNT FOR THIS MEMBER       -001         THERE IS NO SUCH ACCOUNT FOR THIS MEMBER       3         THERE IS NO SUCH ACCOUNT FOR THIS MEMBER       2         THERE IS NO SUCH ACCOUNT FOR THIS MEMBER       3         THERE IS NO SUCH ACCOUNT FOR THIS MEMBER       3         THERE IS NO SUCH ACCOUNT FOR THIS MEMBER       3         THERE IS NO SUCH ACCOUNT FOR THIS MEMBER       3                                                                                                    |
| THERE IS NO SUCH ACCOUNT FOR THIS MEMBER     -001       THERE IS NO SUCH ACCOUNT FOR THIS MEMBER     3     -001       THERE IS NO SUCH ACCOUNT FOR THIS MEMBER     2     -001                                                                                                    |
| THERE IS NO SUCH ACCOUNT FOR THIS MEMBER       3       -001         THERE IS NO SUCH ACCOUNT FOR THIS MEMBER       2       -001         THERE IS NO SUCH ACCOUNT FOR THIS MEMBER       3       -001                                                                                                    |
| THERE IS NO SUCH ACCOUNT FOR THIS MEMBER 2 -001<br>THERE IS NO SUCH ACCOUNT FOR THIS MEMBER 3 -001                                                                                                    |
| THERE IS NO SUCH ACCOUNT FOR THIS MEMBER 3 -001                                                                                                    |
|                                                                                                    |
| THERE IS NO SUCH ACCOUNT FOR THIS MEMBER 1 -001                                                                                                    |
|                                                                                                    |
| THERE IS NO SUCH ACCOUNT FOR THIS MEMBER -001                                                                                                    |
| THERE IS NO SUCH ACCOUNT FOR THIS MEMBER -001                                                                                                    |
| THERE IS NO SUCH ACCOUNT FOR THIS MEMBER -001                                                                                                    |
| THERE IS NO SUCH ACCOUNT FOR THIS MEMBER 1 -001                                                                                                    |
| THERE IS NO SUCH ACCOUNT FOR THIS MEMBER 2 -001                                                                                                    |
| THERE IS NO SUCH ACCOUNT FOR THIS MEMBER 3 -001                                                                                                    |
| THERE IS NO SUCH ACCOUNT FOR THIS MEMBER 2 -001                                                                                                    |
| THERE IS NO SUCH ACCOUNT FOR THIS MEMBER 3 -001                                                                                                    |
| TOTAL CARDS: 1,108 TOTAL ATM CARDS: 407 TOTAL DEBIT CARDS: 701                                                                                                    |
| TOTAL ACCTS: 2,073 ACCTS WITH MEMB: 2,047 NO MEMBER ACCT: 26                                                                                                    |
| *** END OF REPORT ***                                                                                                    |

### **VENDOR RECONCILIATION REPORT - RECON TO ONLINE MATCH**

| Report Name                 | PRCNXX1                                                                                                    |
|-----------------------------|----------------------------------------------------------------------------------------------------|
| CU*Spy Menu                 | Electronic Third Party                                                                                                    |
| When Report is<br>Generated | EOD                                                                                                    |
| View/Print                  | Daily                                                                                                    |
| Description                 | This report is designed to show any differences between what the vendor indicates they settled your corporate account with them for this and what CU*BASE indicates we received on your behalf from the vendor. This is shown recon to online match.<br><b>NOTE:</b> This report is by vendor; the credit union may have multiple reports |
| Purpose / Tips              | Use this report when your settlement is out of balance to determine if a transactions needs to be manually posted.                                                                                                    |
| Responsible<br>Employee     |                                                                                                    |

| 3/30/11 21:57:4<br>RUN ON 3/30 |                          | VENDOR RECONCILI<br>VENDOR NAME: | CREDIT UNION<br>ATION RECON TO ONLI<br>FIDELITY | INE MATCH     | PRCNXX1      | PAGE 1<br>USER |  |  |  |
|--------------------------------|--------------------------|----------------------------------|-------------------------------------------------|---------------|--------------|----------------|--|--|--|
|                                | SETTLEMENT DATE: 3/30/11 |                                  |                                                 |               |              |                |  |  |  |
| ACCT NUM FRM VEND              | FUNDNG ACCT              | RETRIEVAL REFERENCE NUMBER       | RECON CREDITS                                   | RECON DEBITS  | RECON TOTAL  | DIFFERENCE     |  |  |  |
| CARD NUMBER                    | MERCHANT NAME/CI         | TY/STATE                         | ONLINE CREDITS                                  | ONLINE DEBITS | ONLINE TOTAL |                |  |  |  |
| -811                           | )-811                    | 740088020302                     | .00                                             | 35.43         | 35.43-       | 35.43-         |  |  |  |
| *****0396                      | BO'S VILLAGE BP          | MI                               | .00                                             | .00           | .00          |                |  |  |  |
| -811                           | -811                     |                                  | .00                                             | 162.50        | 162.50-      | 162.50-        |  |  |  |
| *****0396                      | MCLAREN DRUG S10         | 015469 MI                        | .00                                             | .00           | .00          |                |  |  |  |
| -811                           | 2-811                    | 286285300095                     | .00                                             | 19.53         | 19.53-       | 19.53-         |  |  |  |
| *****0446                      | WINGS WEST OLD B         | URDICKS KALAMAZOO MI             | .00                                             | .00           | .00          |                |  |  |  |
| -811                           | -811                     | 009204951836                     | .00                                             | 11.20         | 11.20-       | 11.20-         |  |  |  |
| *****0560                      | MARATHON OIL 061         | 804 MI                           | .00                                             | .00           | .00          |                |  |  |  |
| -811                           | -811                     | 207002089314                     | .00                                             | 15.95         | 15.95-       | 15.95-         |  |  |  |
| *****0560                      | PATISSERIE               | MI                               | .00                                             | .00           | .00          |                |  |  |  |
| -811                           | -811                     | 987131239659                     | .00                                             | 234.55        | 234.55-      | 234.55-        |  |  |  |
| ******0750                     | COMPUTER COUNTRY         | LLC MI                           | .00                                             | .00           | .00          |                |  |  |  |

### **VENDOR RECONCILIATION REPORT - ONLINE TO RECON MATCH**

| Report Name                 | PRCNXX2                                                                                                    |
|-----------------------------|----------------------------------------------------------------------------------------------------|
| CU*Spy Menu                 | Electronic Third Party                                                                                                    |
| When Report is<br>Generated | EOD                                                                                                    |
| View/Print                  | Daily                                                                                                    |
| Description                 | This report is designed to show any differences between what the vendor indicates they settled your corporate account with them for this and what CU*BASE indicates we received on your behalf from the vendor. This is shown online to recon match. |
|                             | <b>NOTE:</b> This report is by vendor; the credit union may have multiple reports                                                                                                    |
| Purpose / Tips              | Use this report when your settlement is out of balance to determine if a transactions needs to be manually posted.                                                                                                    |
| Responsible<br>Employee     |                                                                                                    |

| 0.000.000 000.000.000 |                        |                   | OPPOTE UNITON  |               | DD CHIWHO    | 53.05      |
|-----------------------|------------------------|-------------------|----------------|---------------|--------------|------------|
| 3/30/11 21:34:38      |                        |                   | CREDIT UNION   |               | PRCNXX2      | PAGE 1     |
| RUN ON 3/30/11        |                        | VENDOR RECONCILIA |                | ON MATCH      |              | USER ;     |
|                       |                        | VENDOR NAME:      | COOP           |               |              |            |
|                       |                        | SETTLEMENT I      | DATE: 3/30/11  |               |              |            |
|                       |                        |                   |                |               |              |            |
| ACCT NUM FRM VEND     | RETRIEVAL REFERENCE NU | MBER              | RECON CREDITS  | RECON DEBITS  | RECON TOTAL  | DIFFERENCE |
| CARD NUMBER           | MERCHANT NAME/CITY/STA | TE                | ONLINE CREDITS | ONLINE DEBITS | ONLINE TOTAL |            |
|                       |                        |                   |                |               |              |            |
| -110                  | 30004707490            |                   | .00            | .00           | .00          | 30.00-     |
| *****8214             | KROGER FUEL            |                   | .00            | 30.00         | 30.00-       |            |
|                       |                        |                   |                |               |              |            |
| -110                  | 00407454342            |                   | .00            | .00           | .00          | 35.00-     |
| *****8354             | 7 ELEVEN Q             |                   | .00            | 35.00         | 35.00-       |            |
|                       |                        |                   |                |               |              |            |
| -110                  | 108900169394           |                   | .00            | .00           | .00          | 20.00-     |
| *****8354             | SECURITY CU            | Flint             | .00            | 20.00         | 20.00-       |            |
|                       | -                      |                   |                |               |              |            |
| -110                  | 23015664922            |                   | .00            | .00           | .00          | 25.40-     |
| *****8362             | CARO ACE HARDWARE      | CARO              | .00            | 25.40         | 25.40-       |            |
|                       |                        |                   |                |               |              |            |
| -110                  | 500001365758           |                   | .00            | .00           | .00          | 20.00-     |
| *****8362             | TEAM ONE CREDIT        | CARO              | .00            | 20.00         | 20.00-       |            |
|                       |                        |                   |                |               |              |            |
| -110                  | 00064127970            |                   | .00            | .00           | .00          | 28.01-     |
| -110                  | 0000412/5/0            |                   | .00            | .00           | .00          | 20.01-     |

| CUA Online Totals | : |             |
|-------------------|---|-------------|
| Total Credits     | : | 32,297.75   |
| Total Debits      | : | 220,538.04  |
| Total Transfers   | : |             |
| Total Settlement  | : | 188,240.29- |
| Transaction Cnt.  | : | 5,672       |
|                   |   |             |
| Offage Totals     | : |             |
| Total Credits     | 1 |             |
| Total Debits      | : | 2,724.42    |
| Total Settlement  | : | 2,724.42-   |
| Total Not Matched | : | 99          |

#### Vendor Reconciliation Report - Duplicate Records

| Report Name                 | PRCNXX3                                                                                                    |
|-----------------------------|----------------------------------------------------------------------------------------------------|
| CU*Spy Menu                 | Electronic Third Party                                                                                                    |
| When Report is<br>Generated | EOD                                                                                                    |
| View/Print                  | Daily                                                                                                    |
| Description                 | This report is generated when two transactions have the same<br>Trans Ref number. In these cases, only one transaction is posted<br>to the member's account since CU*BASE deems the other<br>suspicious. |
|                             | <b>NOTE:</b> This report is not generated every day, only when duplicates are received.                                                                                                    |
| Purpose / Tips              | Review when you are out of balance.                                                                                                    |
| Responsible<br>Employee     |                                                                                                    |

|                                          |                                       |               |              | _ |
|------------------------------------------|---------------------------------------|---------------|--------------|---|
| 12/11/10 19:20:04                        | CREDIT UNION                          |               | PRCNXX3 PAGE | 1 |
| RUN ON 12/11/10                          | VENDOR RECONCILIATION DUPLICATE RECOR | DS            | USER TIMT    |   |
|                                          | VENDOR NAME: METAVANTE                |               |              |   |
|                                          | SETTLEMENT DATE: 12/10/10             |               |              |   |
| C/V VENDR SEQUENCE BIN MERCHANT          |                                       | TRAN REF NO   | STLMT AMT    |   |
| ACCOUNT BASE TRACE                       | TRAN DATE/TIME                        | 11011 101 110 |              |   |
| V MET SX 7355                            | 605-5823531 USASD                     | 034328050003  | 17.00 DB     |   |
| *****4872 -000                           | 2010/12/10                            |               | 1.110 22     |   |
| IS A POSSIBLE DUPLICATE OF THE FOLLOWING |                                       |               |              |   |
| V MET SX 7354                            | 605-5823531 USASD                     | 034328050003  | 70.00 DB     |   |
|                                          | 2010/12/10                            |               |              |   |
|                                          |                                       |               |              |   |
| V MET SX 7360                            | HUNT VALLEY USAMD                     | 034323326400  | 1.10 DB      |   |
| *****4880 -000                           | 2010/12/10                            |               |              |   |
| IS A POSSIBLE DUPLICATE OF THE FOLLOWING | RECORD                                |               |              |   |
| V MET SX 7359 442642000                  | HUNT VALLEY USAMD                     | 034323326400  | .85 DB       |   |
| *****4880 -000                           | 2010/12/10                            |               |              |   |
|                                          |                                       |               |              |   |
| V MET SX 7591                            | SIOUX FALLS USASD                     | 034321720000  | 24.53 DB     |   |
| *****2275 7385-000                       | 2010/12/10                            |               |              |   |
| IS A POSSIBLE DUPLICATE OF THE FOLLOWING |                                       |               |              |   |
| V MET SX 7589                            | SIOUX FALLS USASD                     | 034321720000  | 1.06 DB      |   |
| ****2275 -000                            | 2010/12/10                            |               |              |   |

#### **ATM/DEBIT CARDS ACCOUNT MAINTENANCE REPORT**

| Report Name                 | LADMXX1A                                                                                                    |
|-----------------------------|----------------------------------------------------------------------------------------------------|
| CU*Spy Menu                 | Electronic Third Party                                                                                                    |
| When Report is<br>Generated | EOD                                                                                                    |
| View/Print                  | Daily                                                                                                    |
| Description                 | This report includes any maintenance on ATM/Debit accounts on CU*BASE that was sent to your vendor via batch maintenance file. |
| Purpose / Tips              | We recommend this report be worked on a daily basis. Match back to your vendor reports.                                        |
| Responsible                 |                                                                                                    |

Employee

| 7/09/11 22:00:59 |       |                                            | UNION                                 |                     | LADMXX1A | PAGE                       |               |
|------------------|-------|--------------------------------------------|---------------------------------------|---------------------|----------|----------------------------|---------------|
| RUN ON 7/09/:    | 11    | ATM/DEB1                                   | IT CARDS - ACCOUNT MAINTEN.           | ANCE REPORT         |          | USER TIMT                  |               |
| ARD NUMBER       | SEQ # | FIELD DESCRIPTION                          | BEFORE DATA                           | AFTER DATA          | USER     | DATE TI                    | ME            |
| *****2430        | 1     | Card Status Code                           | A=ACTIVE/OPEN                         | H=HOT (LOST/STOLEN) | LINDYF11 | 7/09/11 13:5               | 1:2           |
|                  |       | Add'l Card Status Code                     |                                       | ND=LOST/STOLEN      | LINDYF11 | 7/09/11 13:5               | 1:2           |
|                  |       | Card Status Code                           | H=HOT (LOST/STOLEN)                   | C=Closed            | LINDYF11 | 7/09/11 13:5               | 1:2           |
| *****1803        | 1     | NEW CARD                                   |                                       |                     | BRANDIB1 | 7/09/11                    |               |
|                  |       | DEBIT                                      | Line 1 Name<br>Line 2 Name            | CODY G              |          |                            |               |
|                  |       |                                            | Address Line 1<br>Address Line 2      | 1207 ST             |          |                            |               |
|                  |       |                                            | City/St/Zip                           | MI -000             | D        |                            |               |
|                  |       |                                            | SSN# (Last 4 Digits)                  |                     | -        |                            |               |
|                  |       |                                            | Home Phone                            | -6655               |          |                            |               |
|                  |       |                                            | Work Phone                            |                     |          |                            |               |
|                  |       |                                            | Setup Date                            | 2011/07/09          |          |                            |               |
|                  |       |                                            | Expiration Date                       | 7/14                |          |                            |               |
|                  |       |                                            | Service Charge Group                  | 01                  |          |                            |               |
|                  |       |                                            | Deposits Allowed                      | Y                   |          |                            |               |
|                  |       |                                            | Withdrawls Allowed                    | Y                   |          |                            |               |
|                  |       |                                            | POS Purchases Allowed                 | У                   |          |                            |               |
|                  |       |                                            | POS Returns Allowed                   | Y                   |          |                            |               |
|                  |       |                                            | Transfers Allowed                     | Y                   |          |                            |               |
|                  |       |                                            | PIN Online Limit                      | 100.00              |          |                            |               |
|                  |       |                                            | PIN Offline Limit<br>SIG Online Limit | 50.00<br>2000.00    |          |                            |               |
|                  |       |                                            | SIG Offline Limit                     | 2000.00             |          |                            |               |
|                  |       |                                            |                                       |                     |          |                            |               |
| *****3010        |       | Card Status Code                           | A=ACTIVE/OPEN                         | C=Closed            | BRANDIB1 | 7/09/11 11:1               | .0:5          |
| *****6040        |       | Card Status Code                           | H=HOT (LOST/STOLEN)                   | C=Closed            | PAMELAG1 | 7/09/11 11:2               | 28:1          |
| *****6155        |       | MTEPHN (CUFMNT)                            | 0                                     |                     | JENNIFS1 | 7/09/11 11:4               | 18:1          |
| *****6787        |       | Card Status Code                           | A=ACTIVE/OPEN                         | C=Closed            | JENNIFS1 | 7/09/11 11:5               | 64 <b>:</b> 0 |
| *****0431        |       | Card Status Code                           | A=ACTIVE/OPEN                         | C=Closed            | JENNIFS1 | 7/09/11 11:5               | 64:1          |
| *****2759        |       | Card Status Code                           | H=HOT (LOST/STOLEN)                   | C=Closed            | PAMELAG1 | 7/09/11 11:2               | 28:2          |
| *****4140        | 1     | Card Status Code<br>Add'l Card Status Code | H=HOT (LOST/STOLEN)<br>NE=FRAUD       | A=ACTIVE/OPEN       |          | 7/09/11 9:3<br>7/09/11 9:3 |               |

\*\*\*TOTALS\*\*\* CARDS MAINTAINED: ERRORS:

\*\*\* END OF REPORT \*\*\*

9 0

## **ATM/DEBIT CARDS ACCOUNT MAINTENANCE REPORT**

| Report Name                 | LADMXX1B                                                                                                    |
|-----------------------------|----------------------------------------------------------------------------------------------------|
| CU*Spy Menu                 | Electronic Third Party                                                                                                    |
| View/Print                  | Daily                                                                                                    |
| When Report is<br>Generated | EOD                                                                                                    |
| View/Print                  | Daily                                                                                                    |
| Description                 | This report includes any maintenance on ATM/Debit accounts on CU*BASE that was sent to your vendor via batch maintenance file. |
| Purpose / Tips              | We recommend this report be worked on a daily basis. Match back to your vendor reports.                                        |
| Responsible<br>Employee     |                                                                                                    |

| 7/09/11 22:00:59<br>RUN ON 7/09/  |       | ATM/DEB:          | CREDIT U<br>IT CARDS - ACCOUNT MA |            | LADMXX1B  | PAGE<br>USER TIMT |
|-----------------------------------|-------|-------------------|-----------------------------------|------------|-----------|-------------------|
| CARD NUMBER                       | SEQ # | FIELD DESCRIPTION | BEFORE DATA                       | AFTER DATA | ERROR DES | CRIPTION          |
| ***TOTALS***<br>CARDS MAINTAINED: | 9     |                   |                                   |            |           |                   |
| ERRORS:                           | 0     |                   | *** END OF REPORT                 | * ***      |           |                   |